### [Preface](#page-2-0)

## [Table of Contents](#page-6-0)

# [Asynchronous communication modules](#page-12-0) [Introduction](#page-22-0) [2](#page-22-0) [Parametrization in DIGSI](#page-26-0)<sup>®</sup> 4 [Hardware interface](#page-46-0) **Glossary**

[Index](#page-52-0)

Revision: 3.0 Edition: August 2004 C53000-L1840-A001-03

## Communication Database

Communication module

# SIPROTEC

DNP 3.0

### **Liability statement**

We have checked the contents of this manual against the described hardware and software. Nevertheless, deviations may occur so that we cannot guarantee the entire harmony with the product.

The contents of this manual will be checked in periodical intervals, corrections will be made in the following editions. We look forward to your suggestions for improvement.

We reserve the right to make technical improvements without notice. 3.00.01

### **Copyright**

Copyright © SIEMENS AG 2004. All rights reserved.

<span id="page-1-0"></span>Copying of this document and giving it to others and the use or communication of the contents thereof, are forbidden without express authority. Offenders are liable to the payment of damages. All rights are reserved, especially in the event or grant of a patent or registration of a utility model or design.

### **Registered trademarks**

SIPROTEC, SINAUT, SICAM, and DIGSI are registered trademarks of SIEMENS AG. Other names and terms can be trademarks the use of which may violate the rights of thirds.

# <span id="page-2-0"></span>**Preface**

<span id="page-2-5"></span><span id="page-2-4"></span><span id="page-2-3"></span><span id="page-2-2"></span><span id="page-2-1"></span>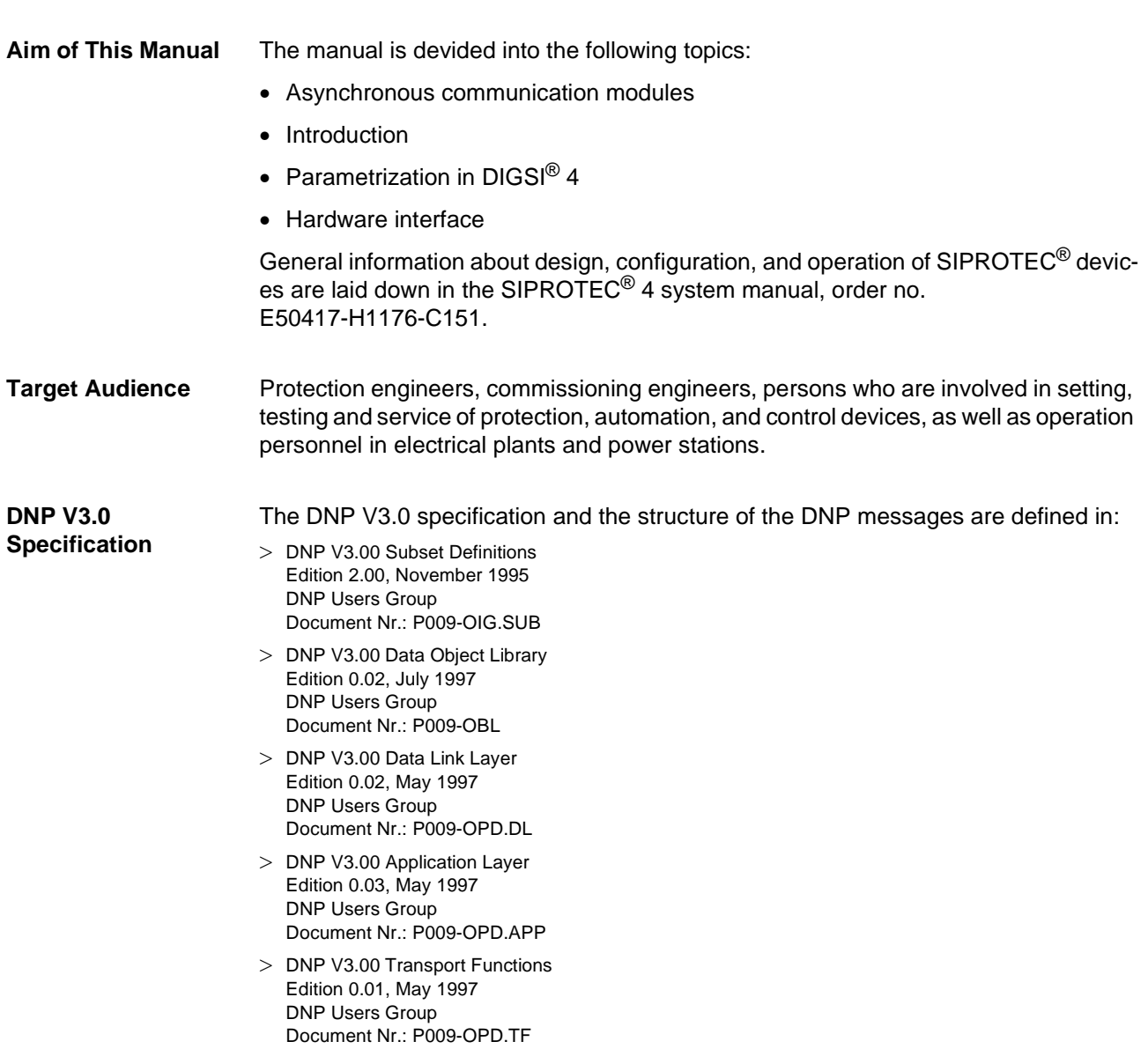

<span id="page-3-6"></span><span id="page-3-5"></span><span id="page-3-4"></span><span id="page-3-3"></span><span id="page-3-2"></span><span id="page-3-1"></span><span id="page-3-0"></span>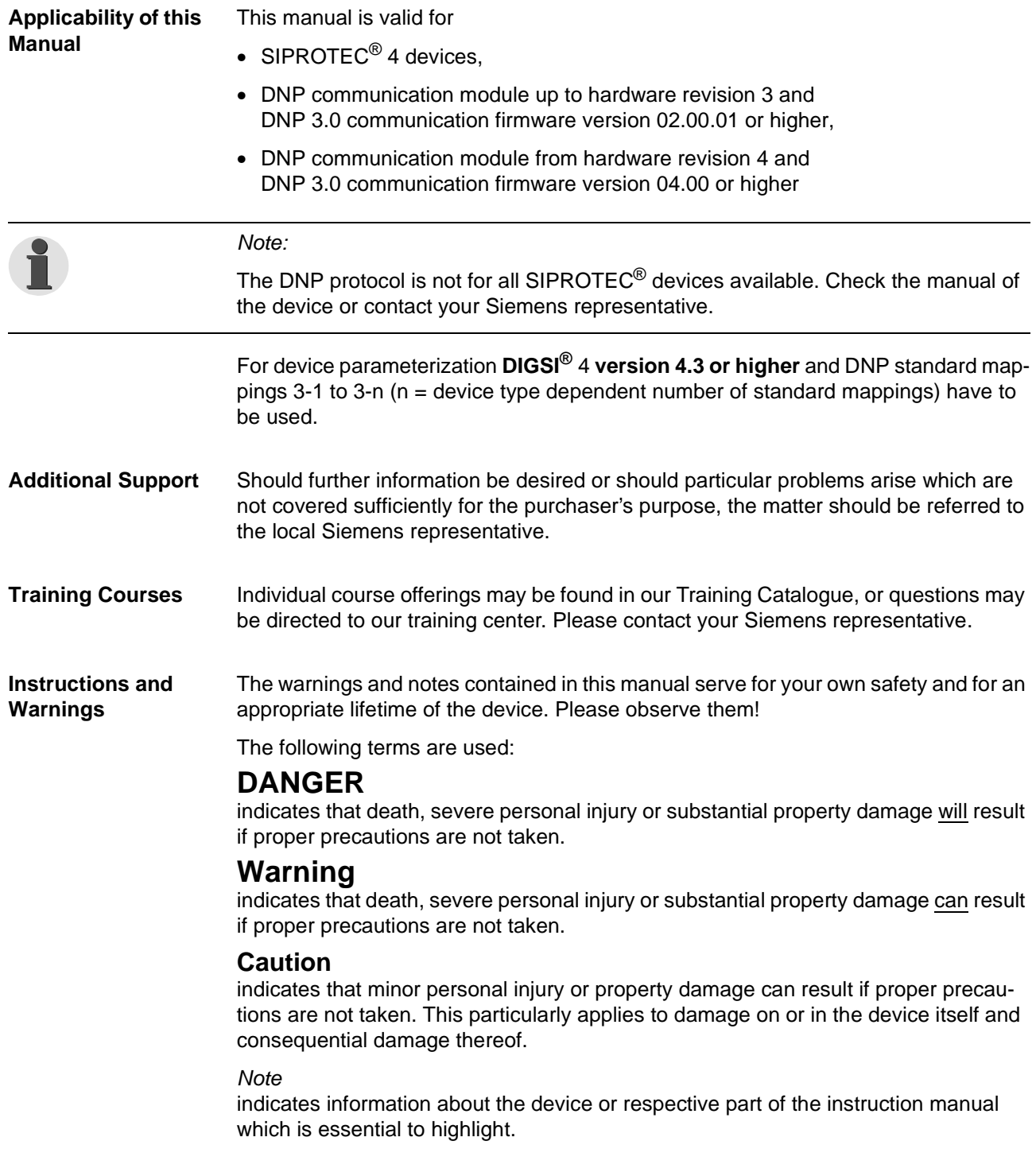

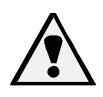

# **Warning!**

Hazardous voltages are present in this electrical equipment during operation. Failure to observe these precautions can result in death, personal injury, or serious material damage.

Only qualified personnel shall work on and in the vicinity of this equipment. The personnel must be thoroughly familiar with all warnings and maintenance procedures of this manual as well as the safety regulations.

Successful and safe operation of the device is dependent on proper transportation, storage, mounting and assembly and the observance of the warnings and instructions of the unit manual.

Of particular importance are the general installation and safety regulations for work in a high-voltage environment (for example, VDE, IEC, EN, DIN, or other national and international regulations). These regulations must be observed.

### QUALIFIED PERSONNEL

<span id="page-4-2"></span>For the purpose of this instruction manual and product labels, a qualified person is one who is familiar with the installation, construction and operation of the equipment and the hazards involved. In addition, he has the following qualifications:

- Is trained and authorized to energize, de-energize, clear, ground and tag circuits and equipment in accordance with established safety practices.
- Is trained in the proper care and use of protective equipment in accordance with established safety practices.
- Is trained in rendering first aid.

<span id="page-4-3"></span>**Typographic and Symbol Conventions** 

The following text formats are used when literal information from the device or to the device appear in the text flow:

<span id="page-4-0"></span>**Parameter names, i.e. designators of configuration or function parameters which** may appear word-for-word in the display of the device or on the screen of a personal computer (with operation software  $DIGSI^{\circledR}$  4), are marked in bold letters of a monospace type style.

<span id="page-4-1"></span>**Parameter options**, i.e. possible settings of text parameters, which may appear word-for-word in the display of the device or on the screen of a personal computer (with operation software  $DISS^{®}$  4), are written in italic style, additionally.

"Annunciations", i.e. designators for information, which may be output by the relay or required from other devices or from the switch gear, are marked in a monospace type style in quotation marks.

Deviations may be permitted in drawings when the type of designator can be obviously derived from the illustration.

# <span id="page-6-1"></span><span id="page-6-0"></span>**Table of Contents**

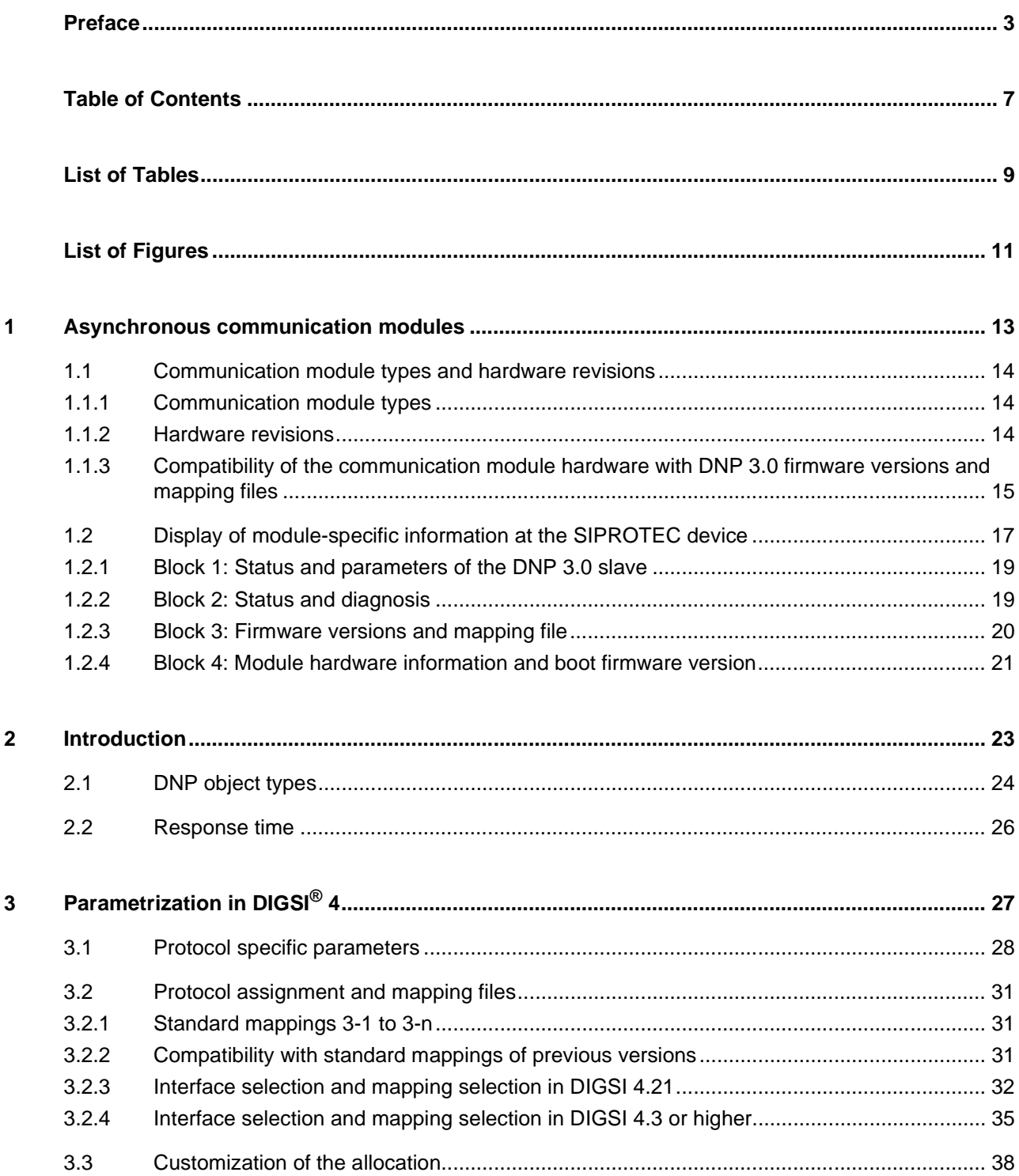

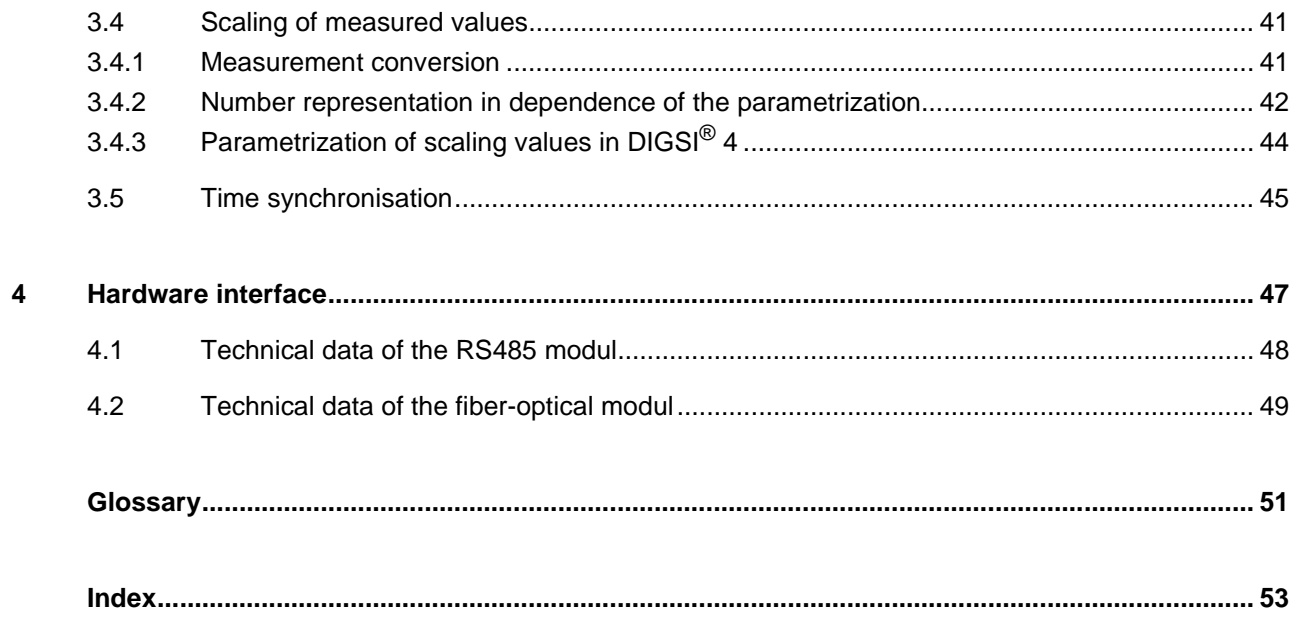

# <span id="page-8-0"></span>**List of Tables**

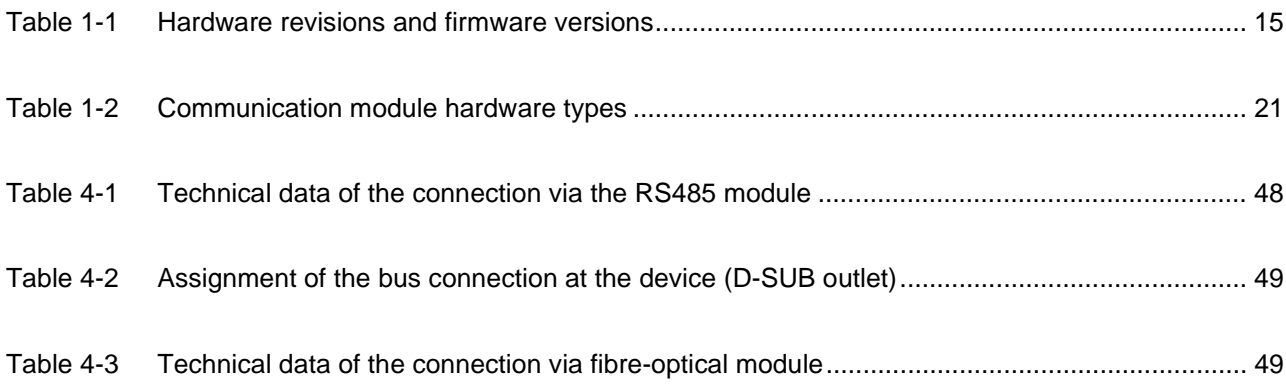

# <span id="page-10-0"></span>**List of Figures**

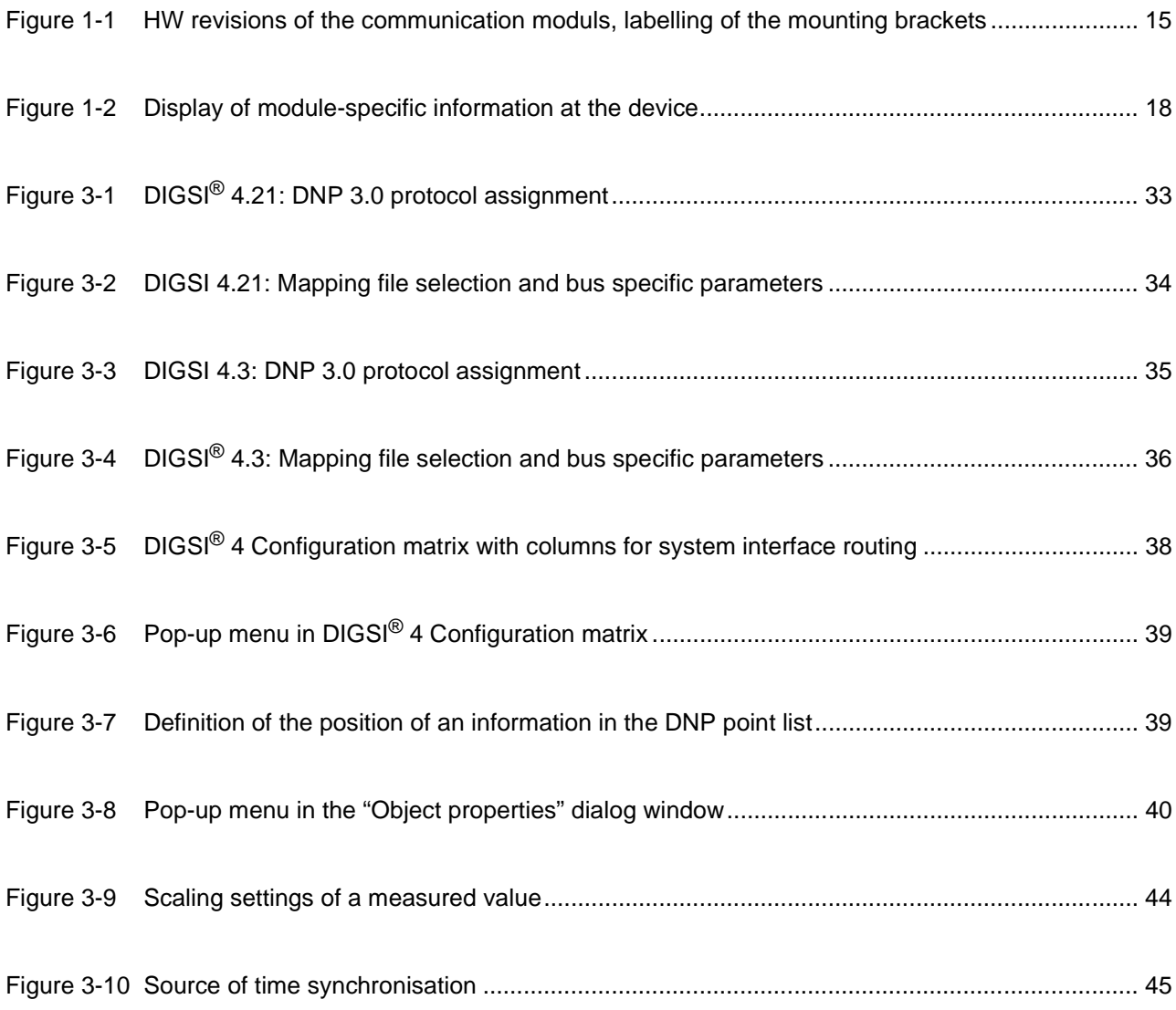

# <span id="page-12-1"></span><span id="page-12-0"></span>**Asynchronous communication modules 1**

This chapter shows the hardware and software necessary for DNP 3.0 communication with SIPROTEC<sup>®</sup> devices and describes the display of module-specific information at the device.

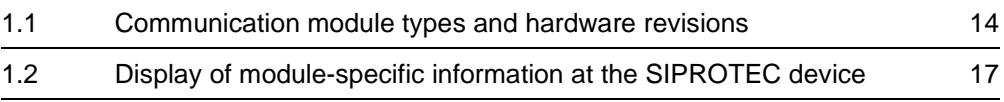

# <span id="page-13-0"></span>**1.1 Communication module types and hardware revisions**

### <span id="page-13-5"></span><span id="page-13-1"></span>**1.1.1 Communication module types**

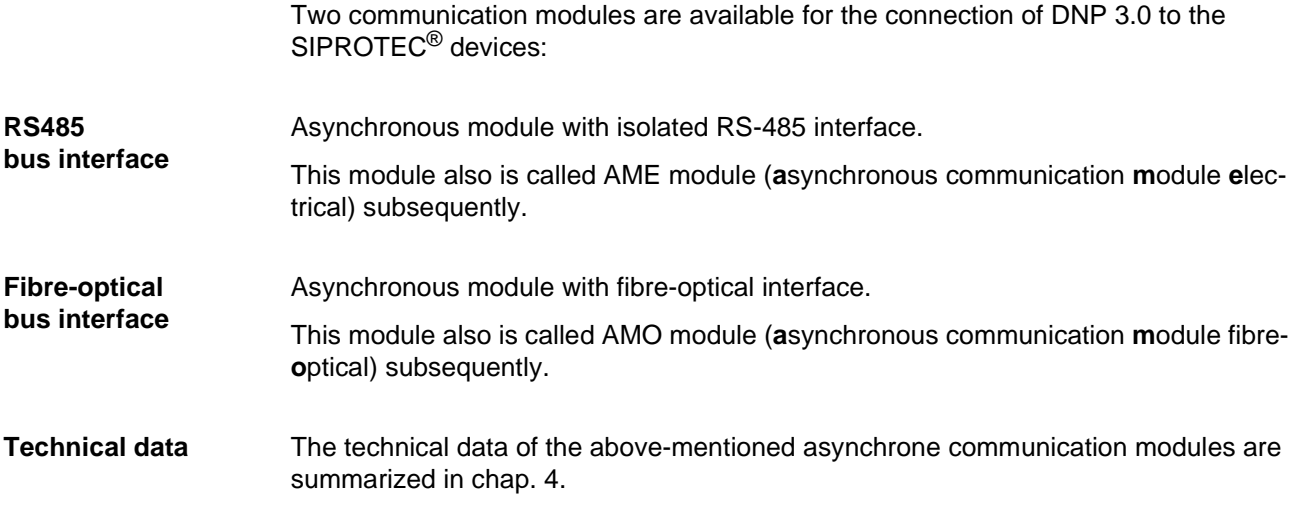

### <span id="page-13-6"></span><span id="page-13-2"></span>**1.1.2 Hardware revisions**

<span id="page-13-4"></span><span id="page-13-3"></span>There exist two different hardware revisions for asynchronous communication modules:

- up to HW revision 3: delivery up to the end of year 2004
- from HW revision 4: replacement for modules up to HW revision 3, delivery from beginning of 2005

The communication modules from HW revision 4 are function compatible to the modules up to HW revision 3.

Please note the dependency of the DNP 3.0 firmware versions with the HW revisions described in chap. [1.1.3](#page-14-0).

The hardware revision of the asynchrone communication modules is also recognizable in build-in condition at the rear of the SIPROTEC $^{\circledR}$  device at the labelling of the communication module mounting bracket:

- up to HW revision 3: identification table starts with "P-Slave"
- from HW revision 4: identification table starts with "Profibus"

### **Asynchronous module RS-485 (AME module)**

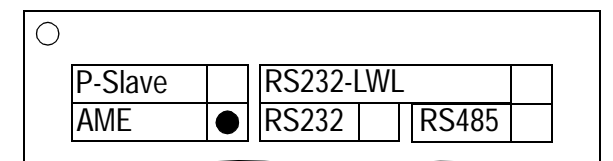

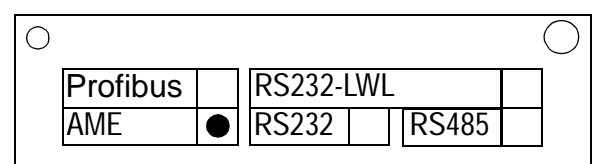

up to HW revision 3 from HW revision 4

### **Asynchronous module fibre-optical (AMO module)**

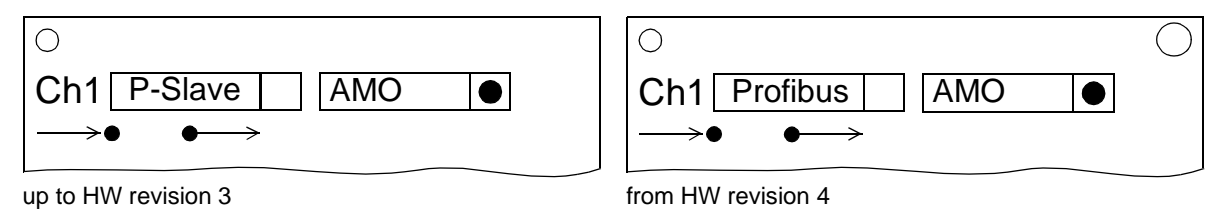

<span id="page-14-2"></span>Figure 1-1 HW revisions of the communication moduls, labelling of the mounting brackets

General details about the assembly of communication modules as well as the setting of the terminating resistors on the AME moduls you find in the SIPROTEC4 System Manual (ref. to page [3](#page-2-2)).

### <span id="page-14-0"></span>**1.1.3 Compatibility of the communication module hardware with DNP 3.0 firmware versions and mapping files**

**Hardware and firmware** Please note the following listed compatibility between the hardware revisions of the communication modules and the DNP 3.0 firmware versions:

<span id="page-14-3"></span>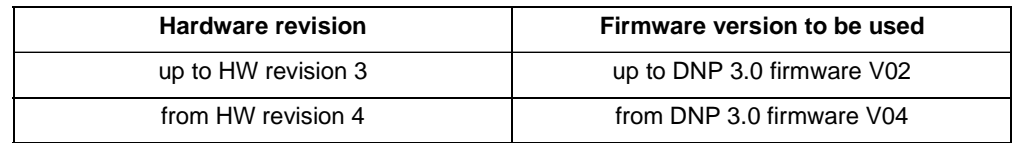

<span id="page-14-1"></span>Table 1-1 Hardware revisions and firmware versions

The DNP 3.0 firmware for communication modules from HW revision 4 is:

- function compatible with firmware versions for modules up to HW revision 3 (i.e. contains all there contained functionalities),
- offers additional functionalities, e.g.:
	- display of module-specific information at the device (ref. to chap. [1.2](#page-16-0)),
	- additional baud rate support (ref. to chap. [3.1\)](#page-27-1),
	- reading of device information via DNP (object number 0),
	- reading of device date and time via DNP (object 51, variation 1).
	- reading object 30 with variation 4 and object 20 with variation 6.

<span id="page-15-0"></span>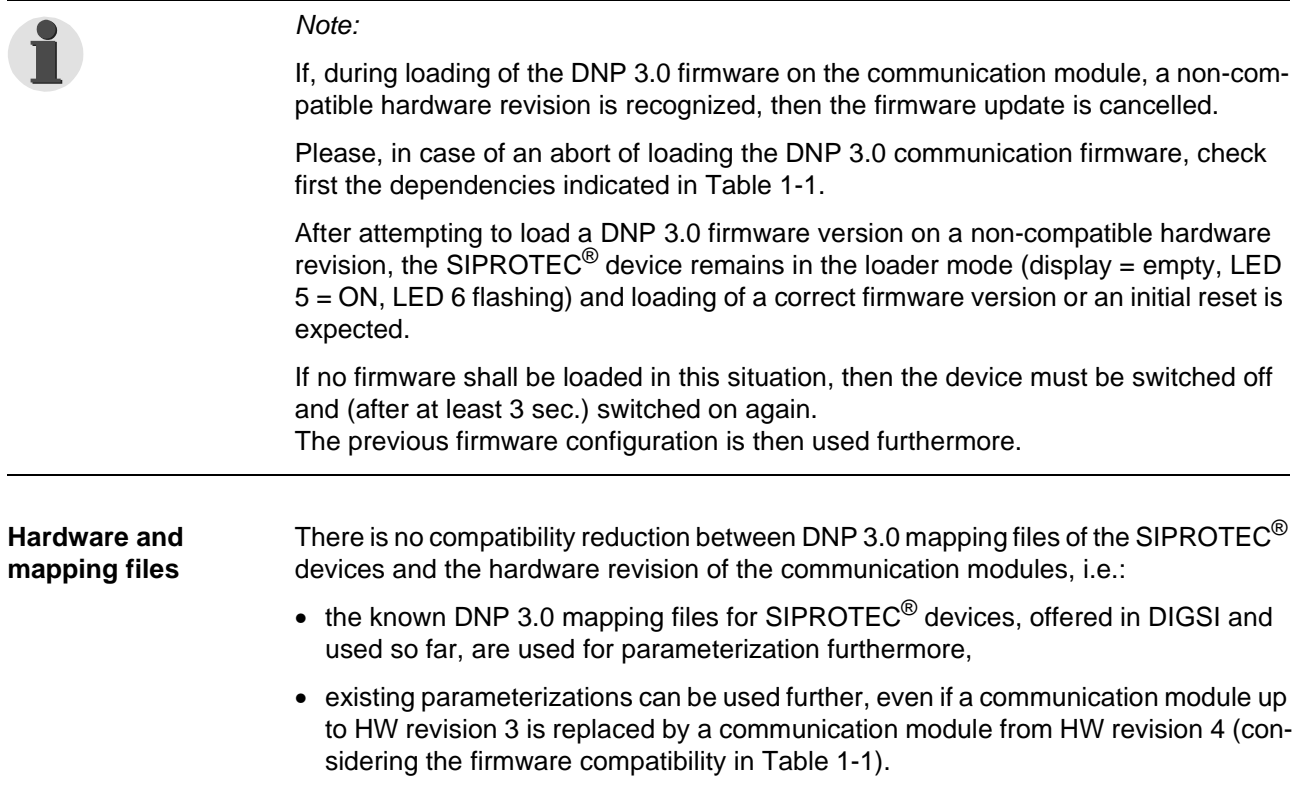

# <span id="page-16-0"></span>**1.2 Display of module-specific information at the SIPROTEC device**

### Note:

<span id="page-16-1"></span>The following prerequisites are necessary for using the functionality "Display of module-specific information at the SIPROTEC® device":

- Asynchronous communication module from HW revision 4 with DNP 3.0 firmware from V04.00,
- SIPROTEC<sup>®</sup> device firmware which supports this function, e.g.:
	- 7SJ61...7SJ64, 6MD63 device firmware from V4.50,
	- 7SA522, 7SA6 device firmware from V4.50.

Changing parameters for the DNP 3.0 slave of the SIPROTEC<sup>®</sup> device is exclusively possible using the DIGSI parameterization system.

If the display of module-specific information is not supported by the firmware of the used SIPROTEC® device then the below-mentioned menu items are not offered for selection.

If an asynchronous communication module up to HW revision 3 is used, then in a  $SIPROTEC<sup>®</sup>$  device with above-mentioned firmware V4.50 the following text is displayed in case of selecting the menu item for display of module-specific information:

\*\*\*\* LIST EMPTY \*\*\*\*

The values in the display of module-specific information are actualized every 500 ms. It is therefore possible that short-time changes of information are not displayed.

The display of module-specific information is accessible with the following menu items or buttons:

- MENU
- Test/Diagnosis  $\rightarrow$  5
- Modulinfo  $\rightarrow$  5
- Port  $B \rightarrow 1$

The maximum number of displayed information, separated in four blocks, is shown in [Figure 1-2.](#page-17-0)

The data in the individual information blocks are explained in the following chap. [1.2.1](#page-18-0) to [1.2.4.](#page-20-0)

function

DNP3.0 Slave : 2 Baudr.: 19200 Bit/s  $StopB.: 1$ Parity: NONE Unsol.: YES  $RxTxBy: 4893, 2843$  $CrToEr: 2, 0$ DNP SW: V04.00.06 MapRev: V01.00.05 Ld Jmp: V01.00.05 PORT<sub>B</sub> 555555555555555555555 Block 4: Module hardware information and version number of the boot firmware. Block 3: DNP 3.0 firmware version as well as number and version of the selected mapping file. Block 1: Status and parameters of the DNP 3.0 slave. Block 2:  $FmPyEr: 4, 0 \int_{\text{Status and diagnosis.}}$ BF-No.: 03110431131  $HWRev: 04$ HWCode: 09hex Module: AME-GEN  $MapNo.: 3-1$ \*\*\*\*\*\*\* END \*\*\*\*\*\*\*\*

<span id="page-17-0"></span>Figure 1-2 Display of module-specific information at the device

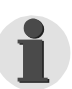

### Note:

During a request of a large amount of data points (e.g. class 0 data) it can happen, that the display of the module specific information isn't cyclically updated.

# <span id="page-18-0"></span>**1.2.1 Block 1: Status and parameters of the DNP 3.0 slave**

<span id="page-18-2"></span>Block 1 of the module-specific information shows parameterization data of the DNP 3.0 slave of the SIPROTEC<sup>®</sup> device (ref. to chap. [3.1](#page-27-1)).

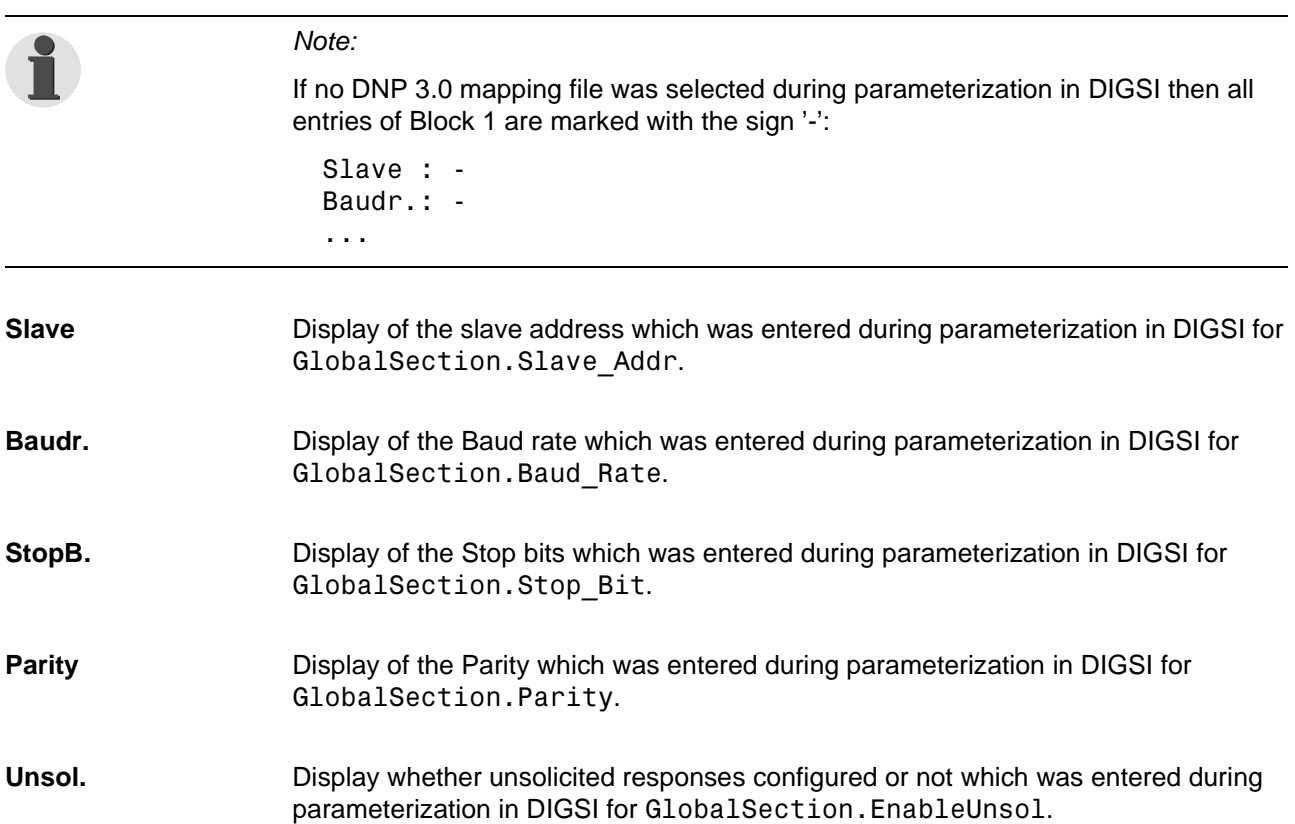

# <span id="page-18-1"></span>**1.2.2 Block 2: Status and diagnosis**

Block 2 contains various diagnosis counters and status information.

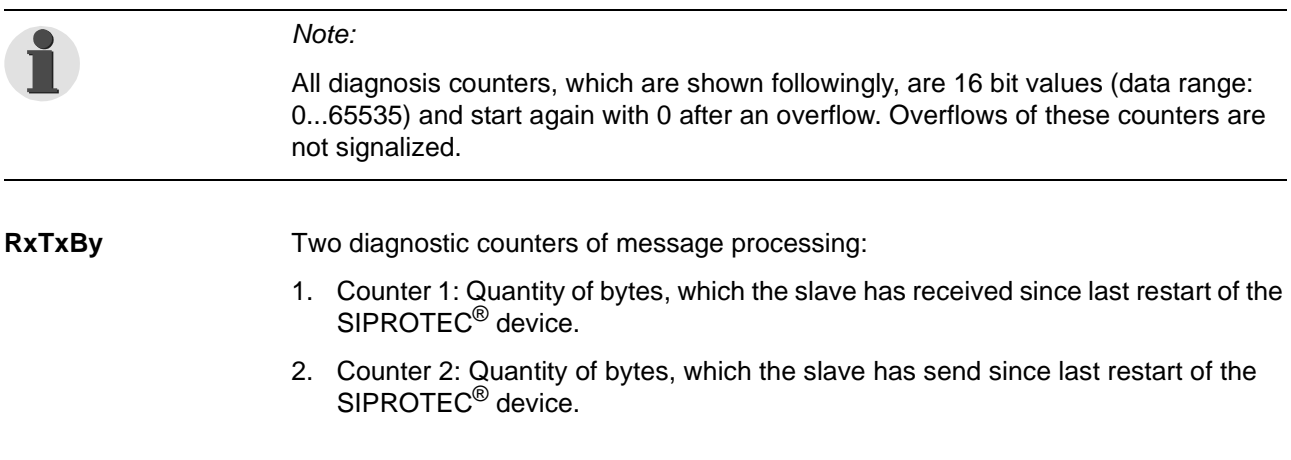

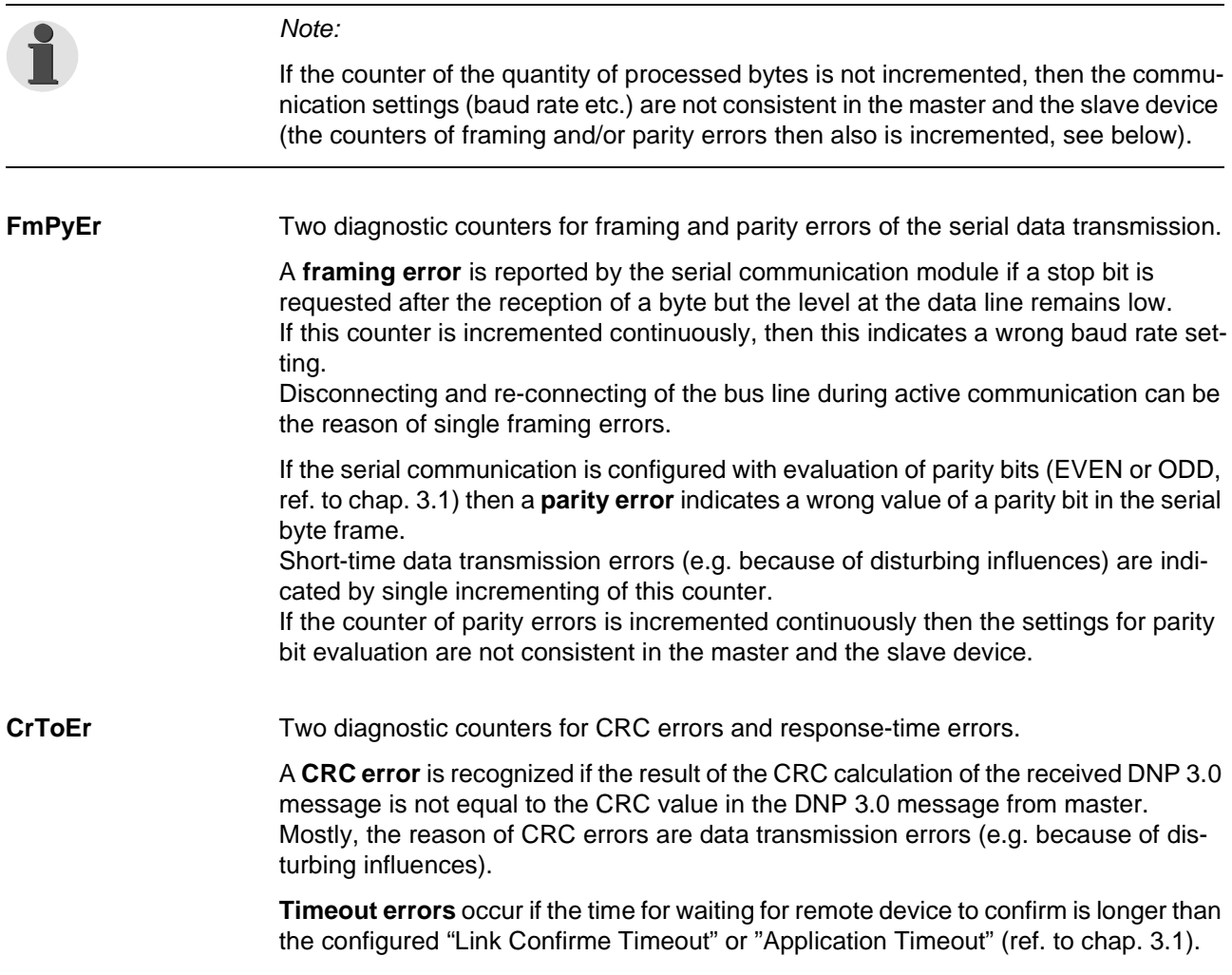

# <span id="page-19-0"></span>**1.2.3 Block 3: Firmware versions and mapping file**

<span id="page-19-1"></span>Block 3 of the module-specific information shows the DNP 3.0 firmware version as well as the number and version of the selected mapping file.

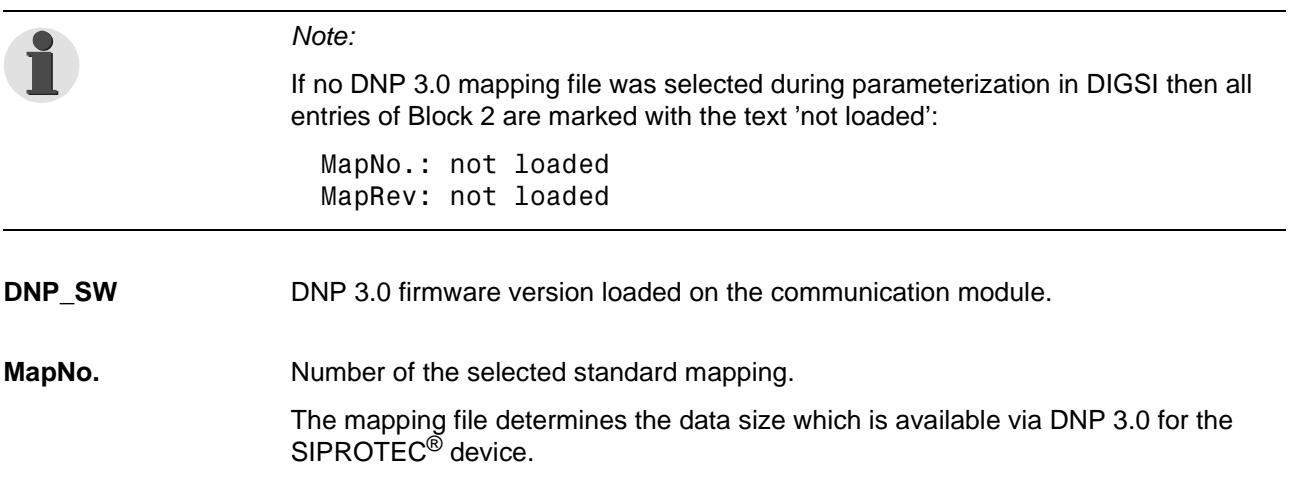

Depending on the device type, several standard mappings are offered for parameterization in DIGSI.

**MapRev.** Version of the selected standard mapping with the number MapNo. (see above).

### <span id="page-20-0"></span>**1.2.4 Block 4: Module hardware information and boot firmware version**

<span id="page-20-2"></span>Block 4 of the module-specific information contains hardware information for the builtin communication module.

**Module** Hardware type of the communication module built-in in the SIPROTEC<sup>®</sup> device:

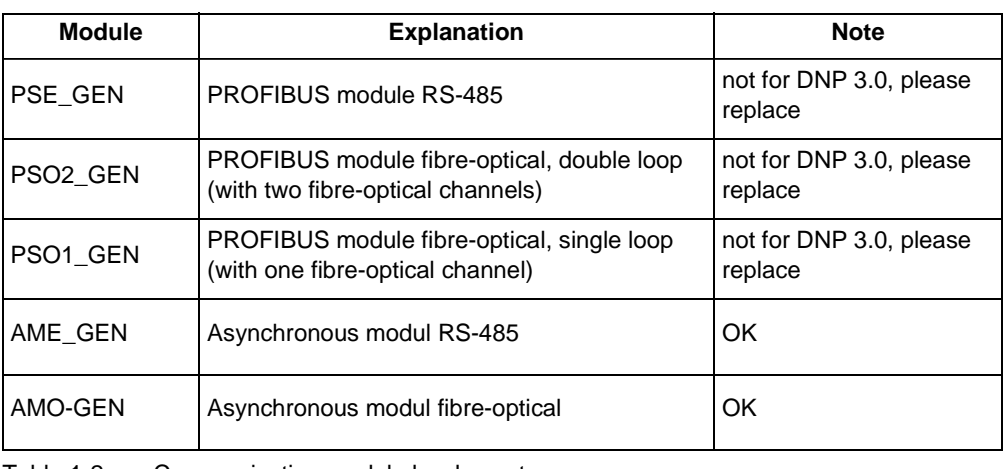

<span id="page-20-1"></span>Table 1-2 Communication module hardware types

**HWCode** A hardware designation, coded on the module, in hexadecimal representation.

**HWRev.** Hardware revision of the communication module.

**BF-No.** Serial number (production number) of the communication module.

Ld Jmp **Version of the separate boot firmware part for start-up and with loader functions.** 

# <span id="page-22-1"></span><span id="page-22-0"></span>**Introduction 2**

The DNP 3.0 slave is introduced in this chapter. An overview of the devices is presented in their features and scope of functions.

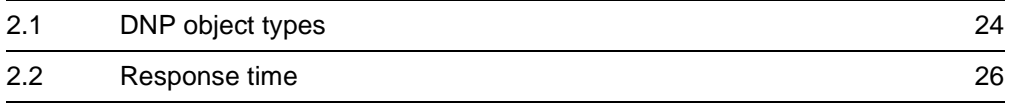

# <span id="page-23-1"></span>**2.1 DNP object types**

<span id="page-23-2"></span><span id="page-23-0"></span>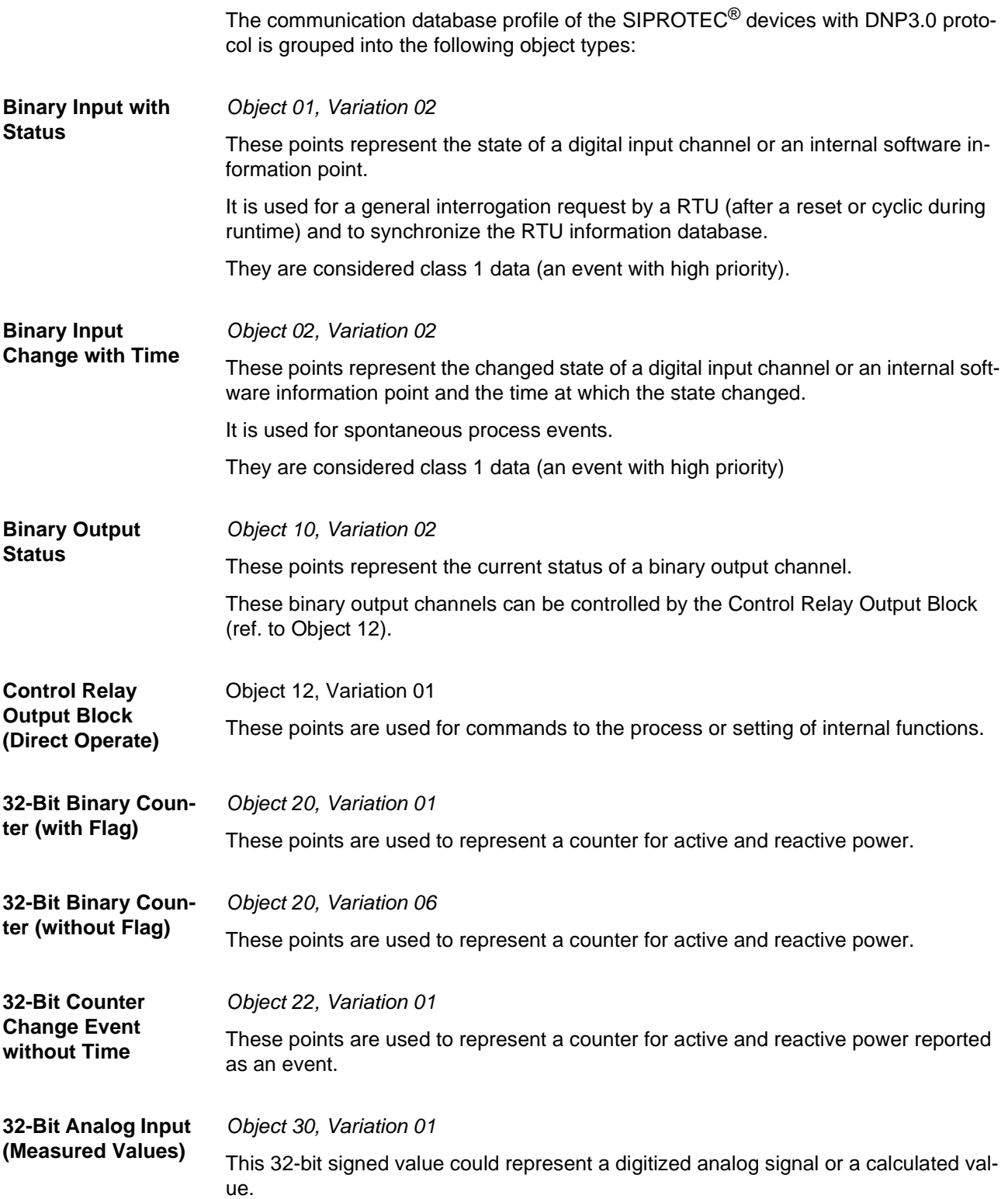

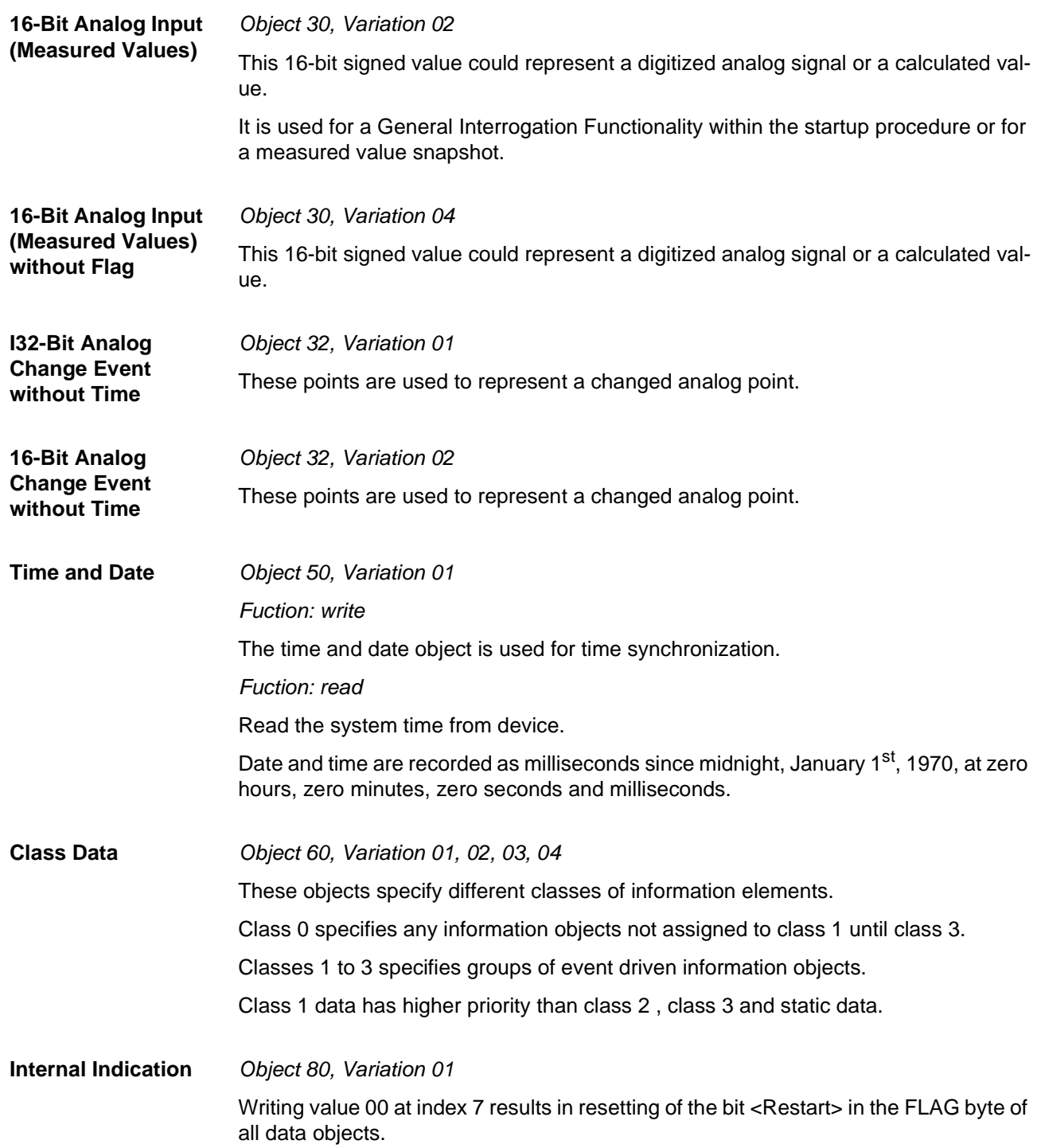

# <span id="page-25-1"></span><span id="page-25-0"></span>**2.2 Response time**

Some approximate response times on a request with a different numbers of selected points at 9600 baud are:

- <span id="page-25-2"></span>1 point  $\rightarrow$  70 milliseconds
- 30 points  $\rightarrow$  115 milliseconds

376 points  $\rightarrow$  670 milliseconds

# <span id="page-26-1"></span><span id="page-26-0"></span>**Parametrization in DIGSI®** 4

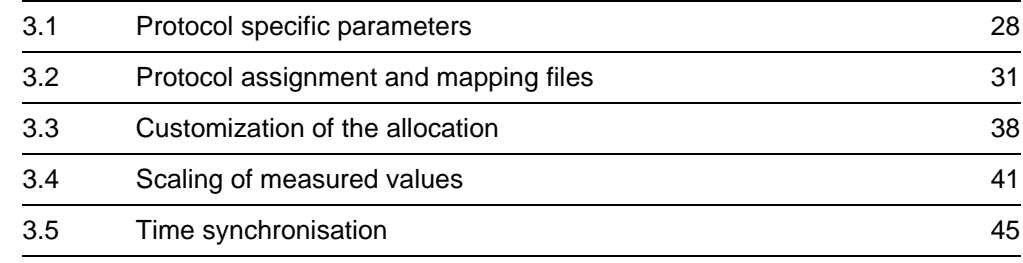

# <span id="page-27-2"></span><span id="page-27-1"></span>**3.1 Protocol specific parameters**

<span id="page-27-19"></span><span id="page-27-18"></span><span id="page-27-17"></span><span id="page-27-16"></span><span id="page-27-15"></span><span id="page-27-14"></span><span id="page-27-13"></span><span id="page-27-12"></span><span id="page-27-11"></span><span id="page-27-10"></span><span id="page-27-9"></span><span id="page-27-8"></span><span id="page-27-7"></span><span id="page-27-6"></span><span id="page-27-5"></span><span id="page-27-4"></span><span id="page-27-3"></span><span id="page-27-0"></span>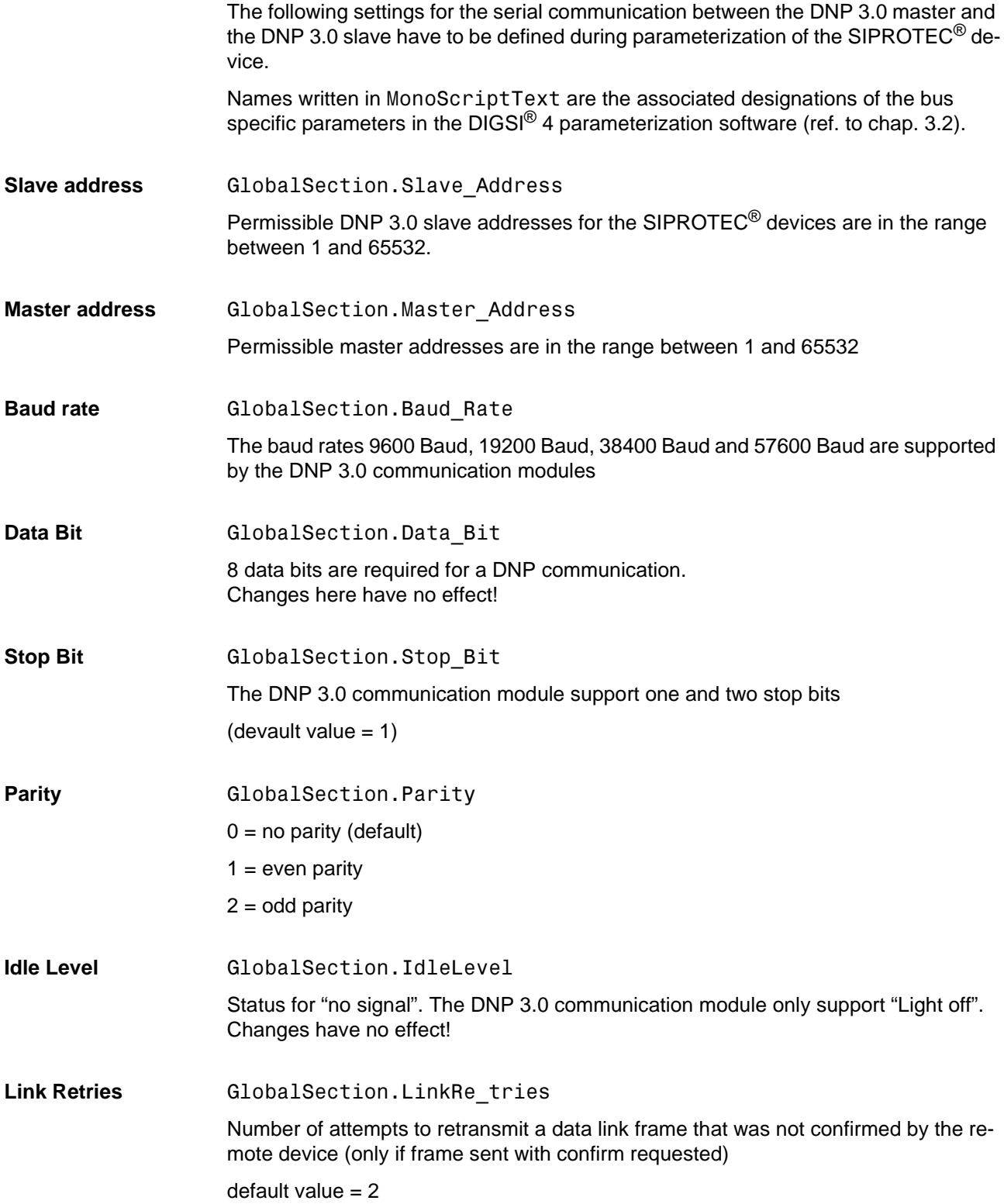

<span id="page-28-11"></span><span id="page-28-10"></span><span id="page-28-9"></span><span id="page-28-8"></span><span id="page-28-7"></span><span id="page-28-6"></span><span id="page-28-5"></span><span id="page-28-4"></span><span id="page-28-3"></span><span id="page-28-2"></span><span id="page-28-1"></span><span id="page-28-0"></span>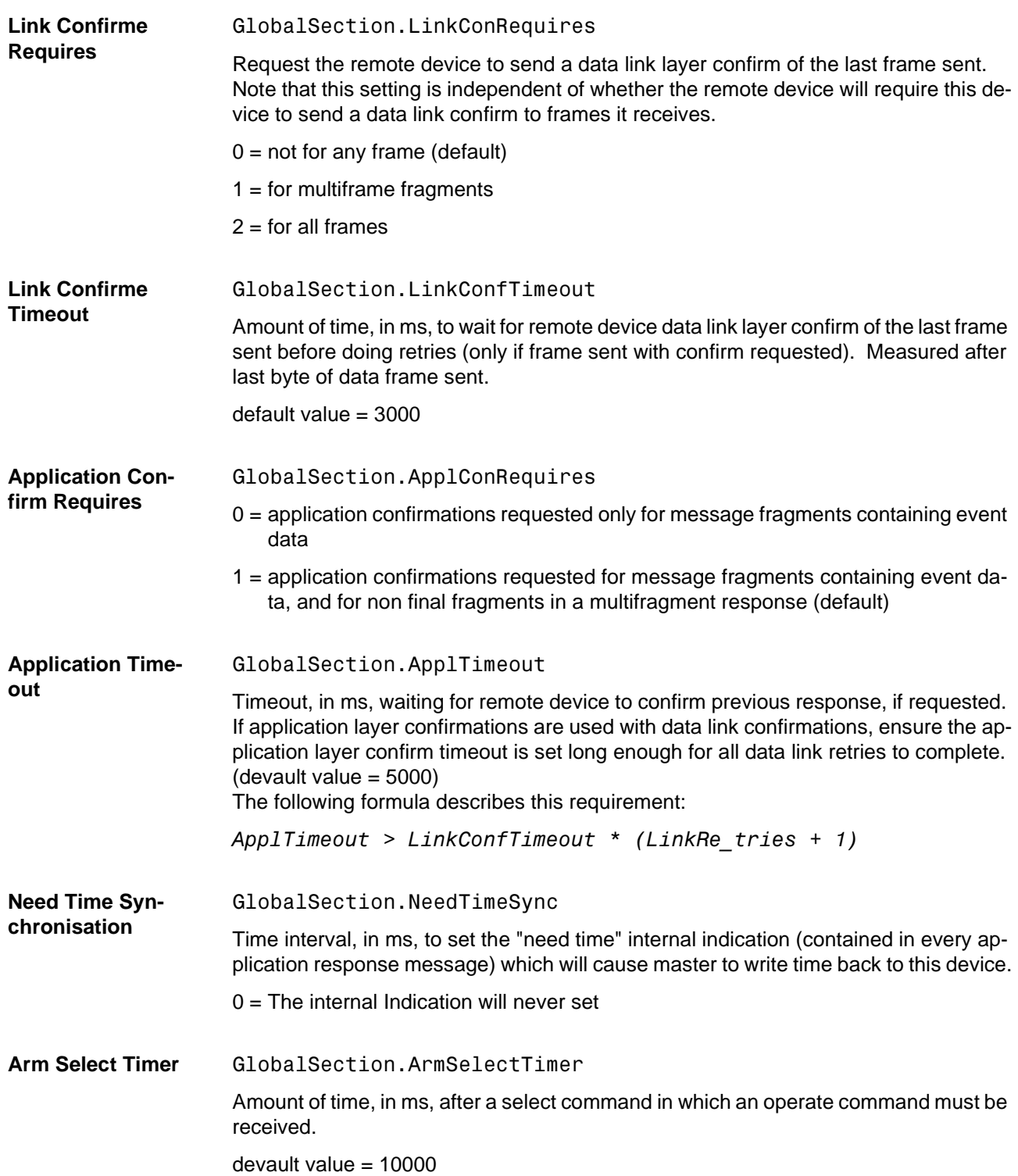

<span id="page-29-9"></span><span id="page-29-8"></span><span id="page-29-7"></span><span id="page-29-6"></span><span id="page-29-5"></span><span id="page-29-4"></span><span id="page-29-3"></span><span id="page-29-2"></span><span id="page-29-1"></span><span id="page-29-0"></span>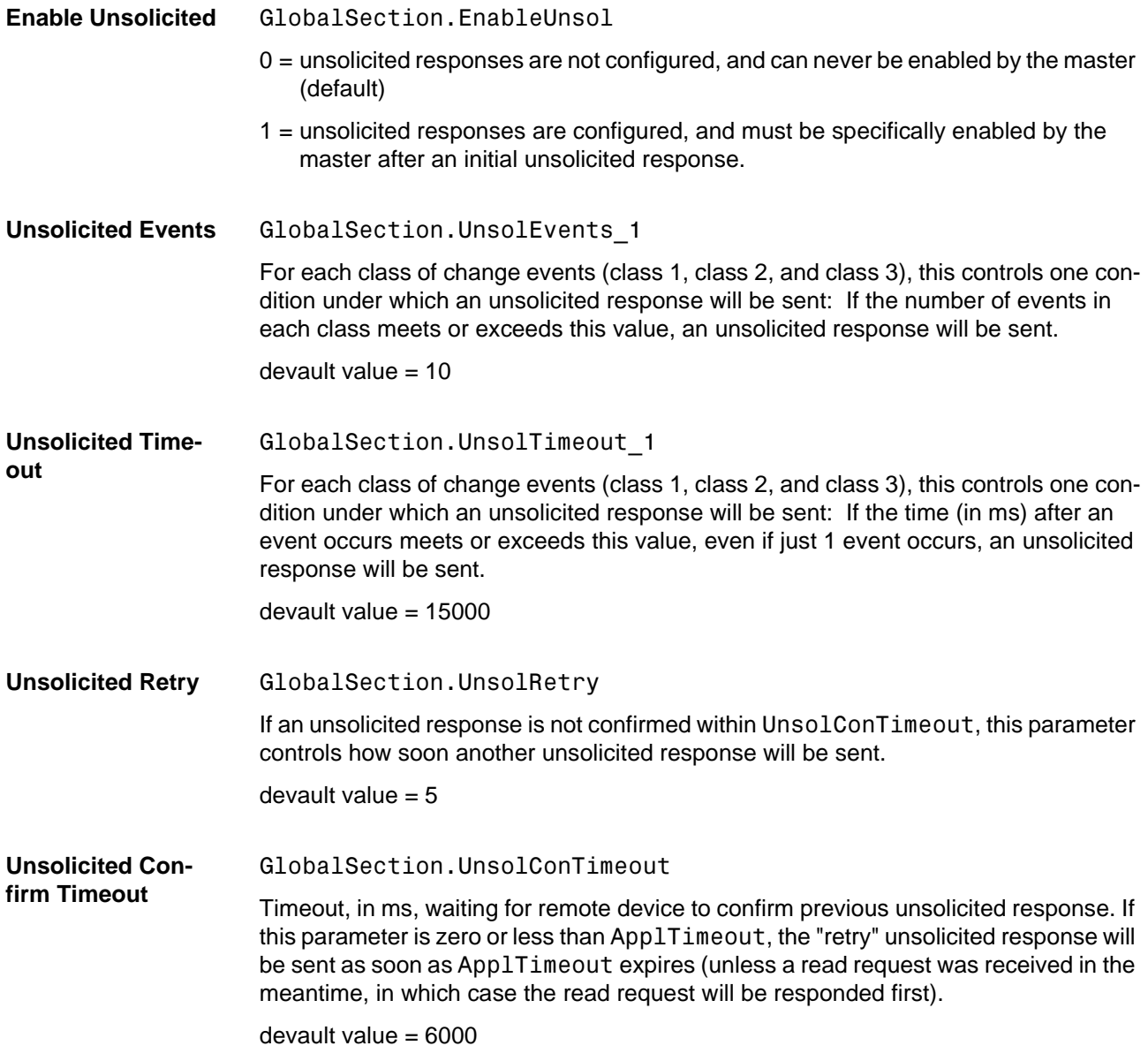

# <span id="page-30-3"></span>**3.2 Protocol assignment and mapping files**

- <span id="page-30-0"></span>**Precondition** The parameterization of DNP 3.0 for a SIPROTEC<sup>®</sup> device requires:
	- selection of DNP 3.0 as system interface,
	- selection of a mapping file which fixes the allocation of the data objects of the  $SIPROTEC<sup>®</sup>$  device in the DNP 3.0 messages.

<span id="page-30-5"></span>Bus specific parameters have to be defined simultaneously when selecting a mapping file (ref. to chap. [3.1\)](#page-27-2).

# <span id="page-30-1"></span>**3.2.1 Standard mappings 3-1 to 3-n**

<span id="page-30-6"></span>A number of standard mappings (standard mapping 3-1 to standard mapping 3-n, n = device type dependent number of standard mappings) are available for every SIPROTEC<sup>®</sup> device type.

**Adaption of the allocation** In adaptation to the concrete installation environment the standard allocation can be changed (ref. to chap. [3.3\)](#page-37-2):

- removing of data objects from the DNP 3.0 points,
- routing of data objects to free DNP 3.0 point locations,
- scaling of measured values according to the operating values of the primary equipment.

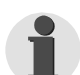

### Note:

The size of the DNP 3.0 numbers (number of commands, annunciations, measured values, metered measurands) in output or input direction is exclusively fixed by the selection of a standard mapping.

The data in the DNP 3.0 messages are defined in the bus mapping documentations of the individual SIPROTEC<sup>®</sup> devices.

# **3.2.2 Compatibility with standard mappings of previous versions**

<span id="page-30-4"></span><span id="page-30-2"></span>**Standard mappings 1 to n** The standard mappings 1 to standard mapping  $n(n =$  device type dependent number of standard mappings) enclosed to DIGSI<sup>®</sup> 4.1 for SIPROTEC<sup>®</sup> devices 7SJ61...7SJ64 and 6MD63 should not be used for new device parameterizations. A customization of allocations and scalings is not possible with these mappings and the same functional limitations as shown below for standard mappings 2-1 to 2-n are valid. **Standard mappings 2-1 to 2-n** Compatible with standard mappings 3-1 to 3-n but should not be used for new device parameterizations.

# <span id="page-31-0"></span>**3.2.3 Interface selection and mapping selection in DIGSI 4.21**

### **Attention!**

<span id="page-31-1"></span>The parameterization of DNP 3.0 with the functionalities described in this manual using standard mapping  $3-1$  to  $3-n$  (n = device type dependent number of standard mappings) and DIGSI 4.21 requires the following preconditions:

• Update of the Parameter generating DLL for communication modules ("PG.DLL") in the DIGSI directory on the PC to version V02.04.01 or higher.

The update is required because of the extended functionalities of the standard mappings 3-1 to 3-n.

If no update of the Parameter generating DLL is carried out then an error occurs during the translation process of the mapping file when closing the dialog window **Properties - SIPROTEC 4 device (ref. to [Figure 3-1\)](#page-32-1).** 

You can download the Paramter generating DLL V02.04.01 as

DIGSI 4.21 ServicePack 3 from Internet http://www.digsi.de

or please contact your Siemens representative.

When entering the device MLFB (order number) to create a new SIPROTEC<sup>®</sup> device in the DIGSI 4 Manager for parameterization, you are asked automatically for the selection of DNP 3.0 as system interface if the SIPROTEC<sup>®</sup> device has a DNP 3.0 communication module at delivery.

Changing the system interface to DNP 3.0 for already existing devices in DIGSI is also possible.

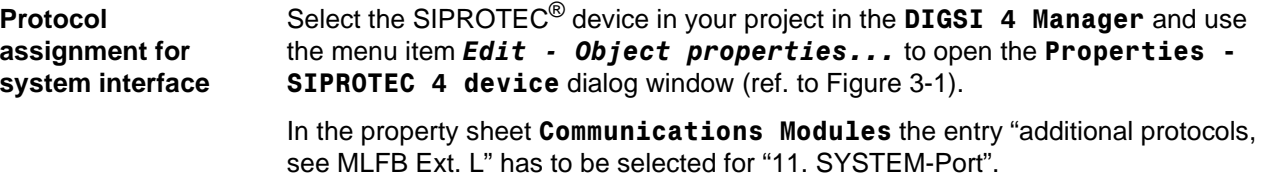

By pressing the button "L: ..." the dialog window **Additional information** is opend which is used to enter the type of the communication module.

Please select in the dialog window Additional information:

- "Protocol" or "none" (depending on the SIPROTEC<sup>®</sup> device type) for "1. SYSTEM-Port" and
- "DNP3.0, RS485" or "DNP3.0, 820nm fiber ST-Connector" (depending on the hardware composition of the SIPROTEC<sup>®</sup> device) for "2. SYSTEM-Port".

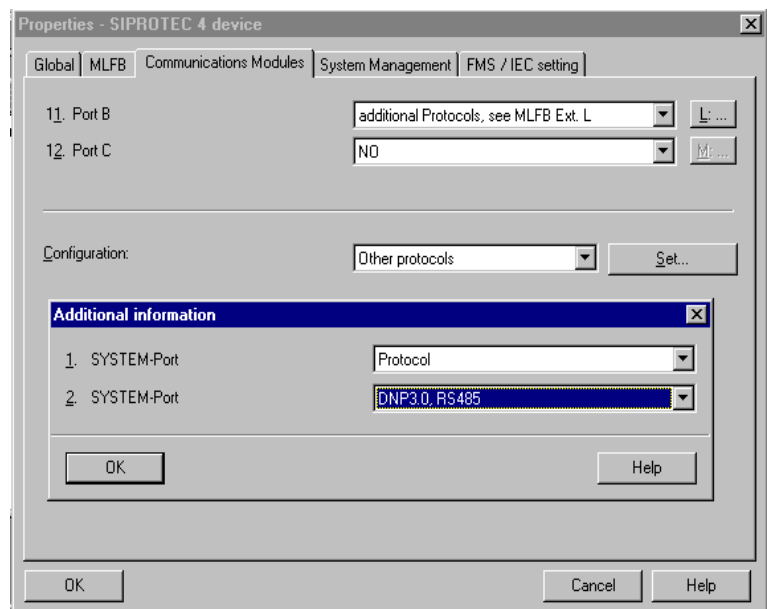

<span id="page-32-1"></span><span id="page-32-0"></span>Figure 3-1 DIGSI<sup>®</sup> 4.21: DNP 3.0 protocol assignment

**Mapping file** The mapping file selection is available in the dialog window **Other protocols** which is opend by pressing the button "Set ..." in the property sheet **Communications** Modules (ref. to [Figure 3-1\)](#page-32-1).

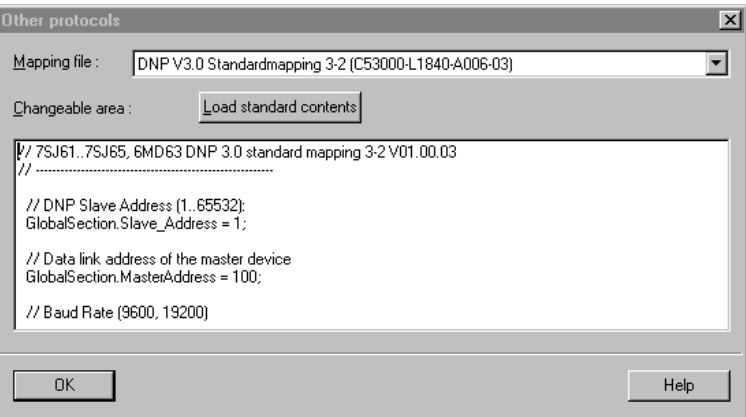

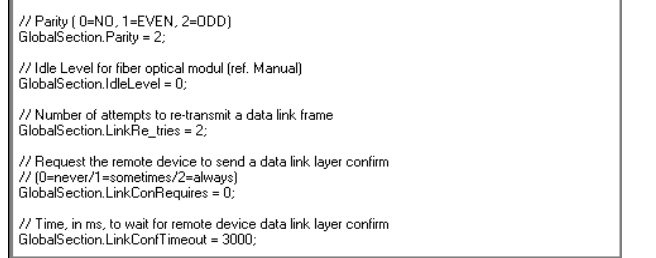

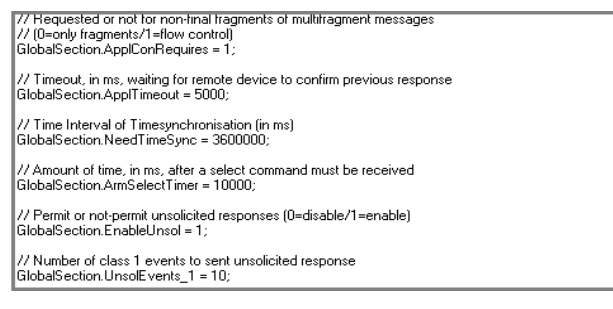

|<br>|// Number of class 2 events to sent unsolicited response<br>|GlobalSection.UnsolEvents\_2 = 10; // Time after an class 2 event occurs to sent an unsolicited response (in ms)<br>GlobalSection.UnsolTimeout\_2 = 15000; |<br>|// Number of class 3 events to sent unsolicited response<br>|GlobalSection.UnsolEvents\_3 = 10; |<br>|// Time after an class 3 event occurs to sent an unsolicited response (in ms)<br>|GlobalSection.UnsolTimeout\_3 = 15000; // This parameter controls how soon another unsolicited response will be sent<br>GlobalSection.UnsolRetry = 5; // Timeout, in ms, waiting to confirm previous unsolicited response<br>|GlobalSection.UnsolConTimeout = 6000;

<span id="page-33-1"></span>Figure 3-2 DIGSI 4.21: Mapping file selection and bus specific parameters

<span id="page-33-3"></span><span id="page-33-0"></span>The list box "Mapping file:" includes all available DNP 3.0 mapping files for the respective SIPROTEC<sup>®</sup> device type with their name and a reference to the associated bus mapping documentation.

<span id="page-33-2"></span>In the edit area "Changeable area:" bus specific parameters can be changed. Please refer to chap. [3.1](#page-27-2) for a description of these parameters.

The button "Load standard contents" restores the default values of the bus specific parameters.

### Note:

Please, edit only the numbers in the rows which do not start with "//" and note the semicolons at the end of the line.

Editing anything else in the "Changeable area:" may cause an error when closing the **Properties - SIPROTEC 4 device dialog window.** 

### **Attention!**

If after change of a measured value's scaling (ref. to chap. [3.4](#page-40-2)) a bus specific parameter is changed then all scalings are reset to their defaults according to the bus mapping documents again.

### <span id="page-34-0"></span>**3.2.4 Interface selection and mapping selection in DIGSI 4.3 or higher**

When entering the device MLFB (order number) to create a new SIPROTEC<sup>®</sup> device in the DIGSI 4 Manager for parameterization, you are asked automatically for the selection of DNP 3.0 as system interface if the SIPROTEC<sup>®</sup> device has a DNP 3.0 communication module at delivery.

Changing the system interface to DNP 3.0 for already existing devices in DIGSI $^{\circledR}$  4 is also possible.

<span id="page-34-3"></span>**Protocol assignment for system interface** Select the SIPROTEC<sup>®</sup> device in your project in the DIGSI 4 Manager and use the menu item *Edit • Object properties...* to open the Properties -**SIPROTEC 4 device** dialog window (ref. to [Figure 3-3\)](#page-34-2).

> In the property sheet **Communications Modules** the entry "additional protocols, see MLFB Ext. L" has to be selected for "11. SYSTEM-Port".

By pressing the button "L: ..." the dialog window **Additional information** is opend which is used to enter the type of the communication module.

Please select in the dialog window **Additional information**:

- "Protocol" or "none" (depending on the SIPROTEC<sup>®</sup> device type) for "1. SYSTEM-Port" and
- "DNP3.0, RS485" or "DNP3.0 820nm fiber ST-Connector" (depending on the hardware composition of the SIPROTEC<sup>®</sup> device) for "2. SYSTEM-Port".

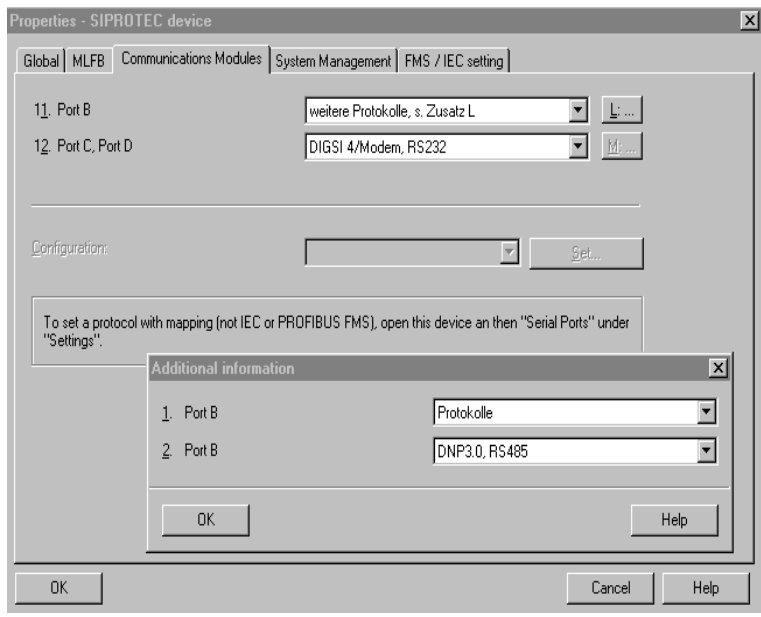

<span id="page-34-2"></span><span id="page-34-1"></span>Figure 3-3 DIGSI 4.3: DNP 3.0 protocol assignment

**Mapping file** To select a mapping file, please open the SIPROTEC<sup>®</sup> device in DIGSI<sup>®</sup> 4.

 $\overline{\phantom{a}}$  The dialog window <code>Interface Settings</code> (in DIGSI $^\circledR$  4 via <code>Settings - Serial</code> **Ports**) offers in the property sheet **Supplementary protocols at device** the following dialog elements:

- display of the chosen communication module (ref. to page [3-35](#page-34-3), ["Protocol assignment for system interface"](#page-34-3)),
- the list box "Mapping file:" which includes all available DNP 3.0 mapping files for the respective SIPROTEC® device with their name and a reference to the associated bus mapping documentation,
- the edit area "Module-specific settings:" to change the bus specific parameters (ref. to chap. [3.1](#page-27-2) for a description of these parameters).

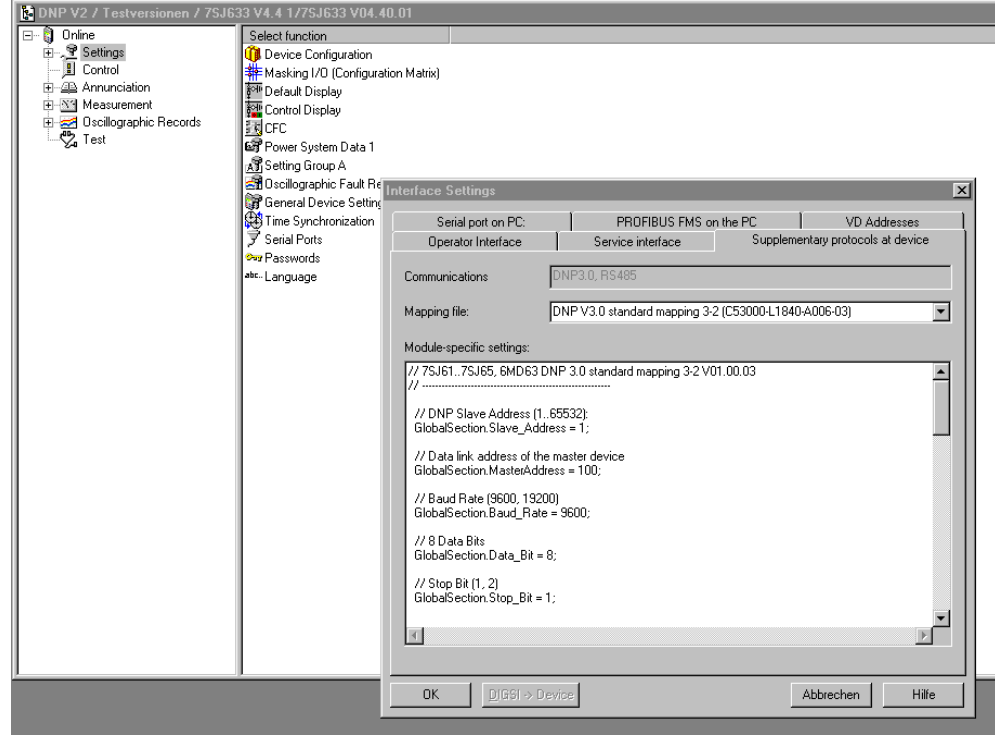

<span id="page-35-0"></span>Figure 3-4 DIGSI<sup>®</sup> 4.3: Mapping file selection and bus specific parameters

### <span id="page-36-1"></span>**List box "Mapping file"**

If no mapping file is currently assigned to the SIPROTEC® device then the following entries are available in the list box "Mapping file":

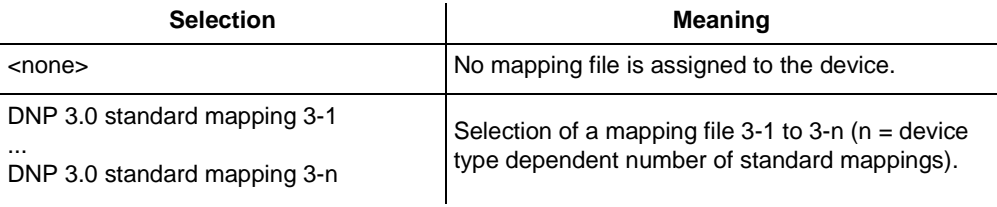

The following entries can be selected at an already existing mapping file assignment:

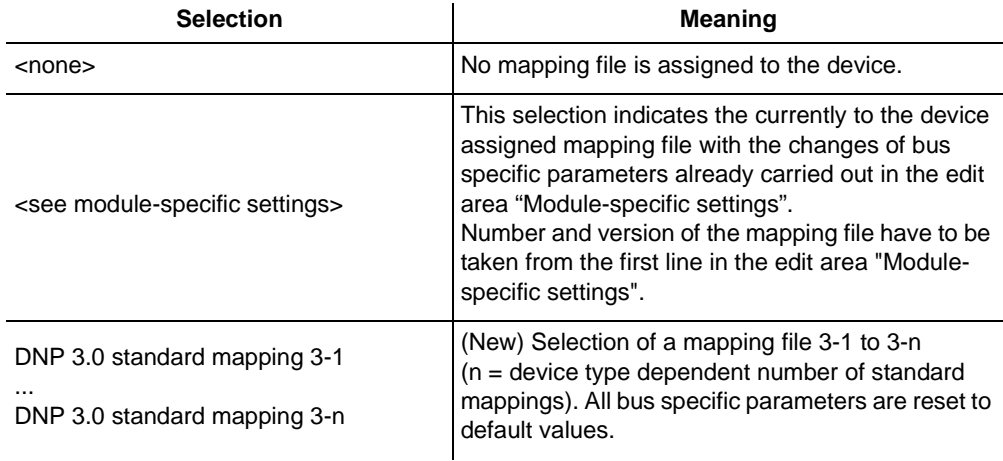

If the mapping file assignment was changed for a SIPROTEC $^{\circledR}$  device, then this is in general connected with a change of the routing of the SIPROTEC® objects to the system interface.

Please, check after choice of a new mapping file the allocations to "Destination system interface" or "Source system interface" in the DIGSI configuration matrix.

<span id="page-36-0"></span>**Edit area "Module-specific settings"**  Please, edit only the numbers in the rows which do not start with "//" and note the semicolons at the end of the line.

Editing anything else in the "Module-specific settings" may cause an error when closing the Interface Settings device dialog window.

# <span id="page-37-2"></span><span id="page-37-0"></span>**3.3 Customization of the allocation**

The identification whether an SIPROTEC<sup>®</sup> information is routed on system interface (DNP) is shown in the columns "Source system interface" and "Destination system interface" in the DIGSI<sup>®</sup> 4 Configuration matrix.

A cross ('X') in this column indicates the associated information as "routed on system interface".

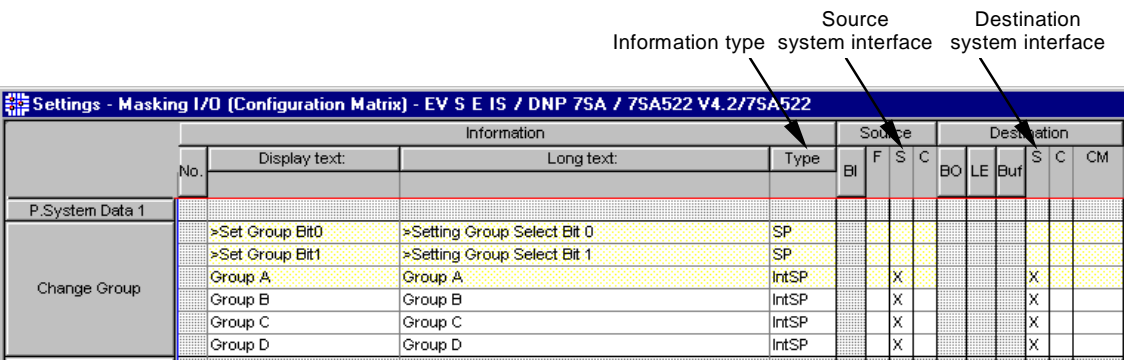

<span id="page-37-1"></span>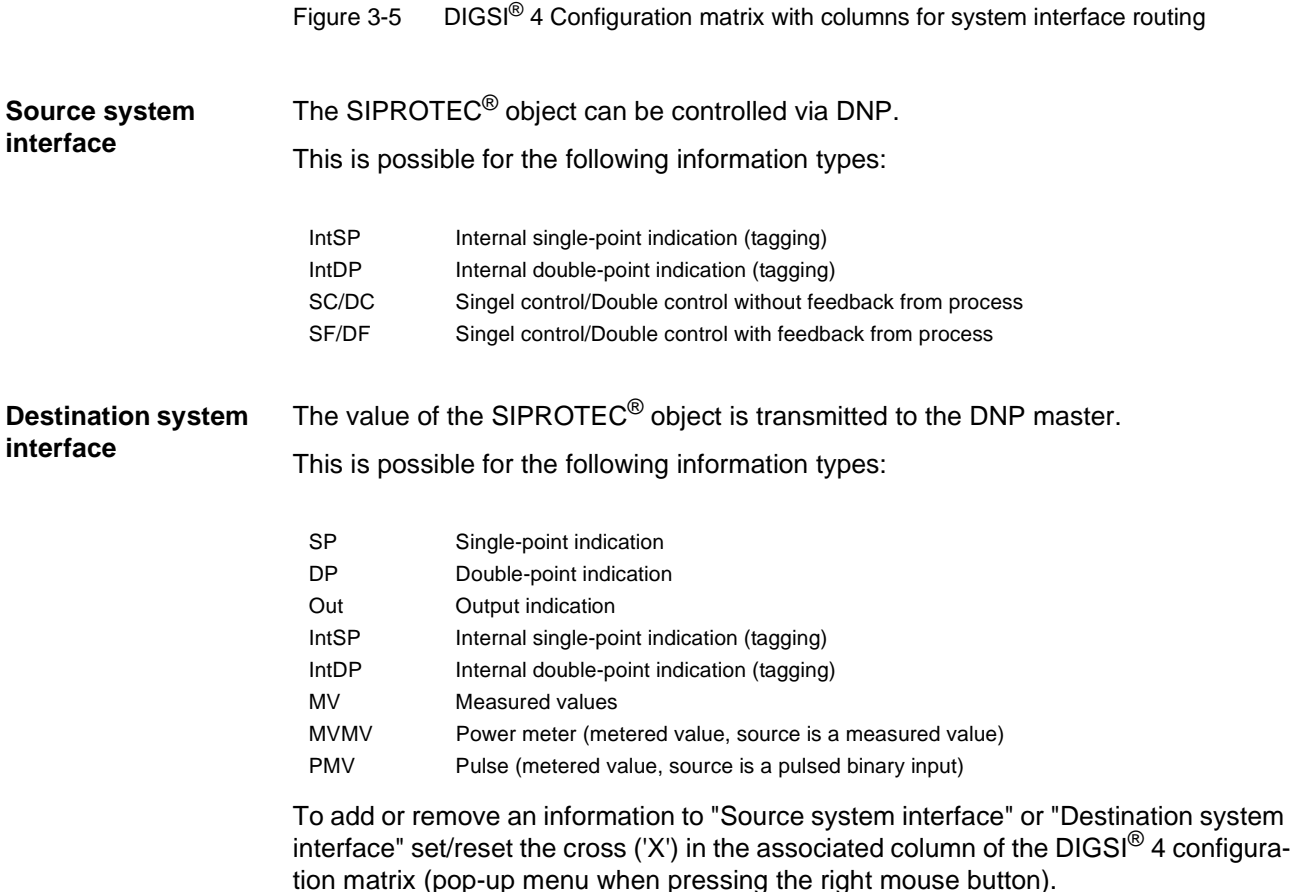

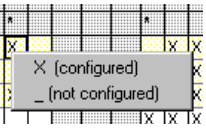

<span id="page-38-0"></span>Figure 3-6 Pop-up menu in DIGSI® 4 Configuration matrix

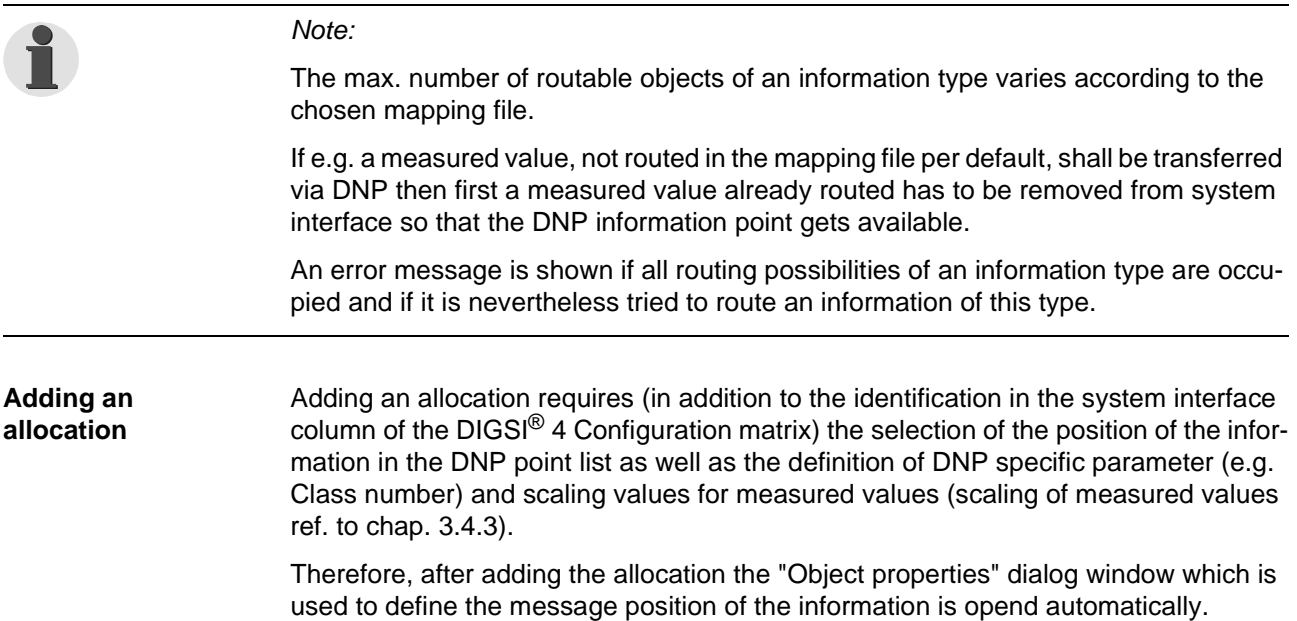

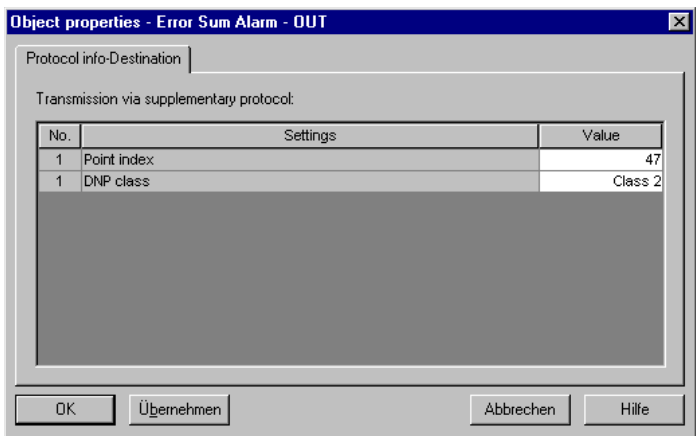

<span id="page-38-2"></span>Figure 3-7 Definition of the position of an information in the DNP point list

### **Changing of an existing allocation**

<span id="page-38-1"></span>If an information, already routed on system interface, shall get another (empty) position in the DNP point list, then the "Object properties" dialog window (ref. to Figure [3-](#page-38-2) [7](#page-38-2)) has to be used to this ("Properties ..." in the pop-up menu when pressing the right mouse button in the row associated to the information in one of the columns "Display text", "Long text" or "Type").

|       |                                                         |  | U2 (negative sequent |
|-------|---------------------------------------------------------|--|----------------------|
|       |                                                         |  | In contine power)    |
|       | Insert Information.<br>Delete Information<br>Properties |  | ttive power)         |
|       |                                                         |  | arent power)         |
| Freq= |                                                         |  | юV                   |
| 300   |                                                         |  | 3U0 (zero sequence)  |

Figure 3-8 Pop-up menu in the "Object properties" dialog window

<span id="page-39-0"></span>Dependent on the information type the following parameters are to select in the property sheet "Protocol info source" or "Protocol info destination" of the "Object properties" dialog window:

Protocol info source

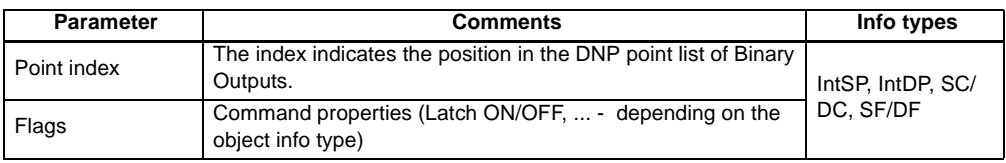

### Protocol info destination

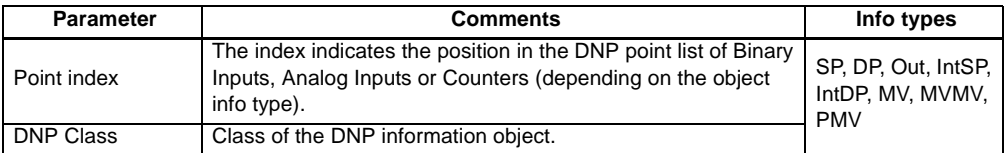

**Example** The information "Error sum alarm" (ref. to Figure [3-7](#page-38-2)) is transferred after routing to "Destination system interface" at DNP Binary Input point list index no. 47 as a Class 2 data object.

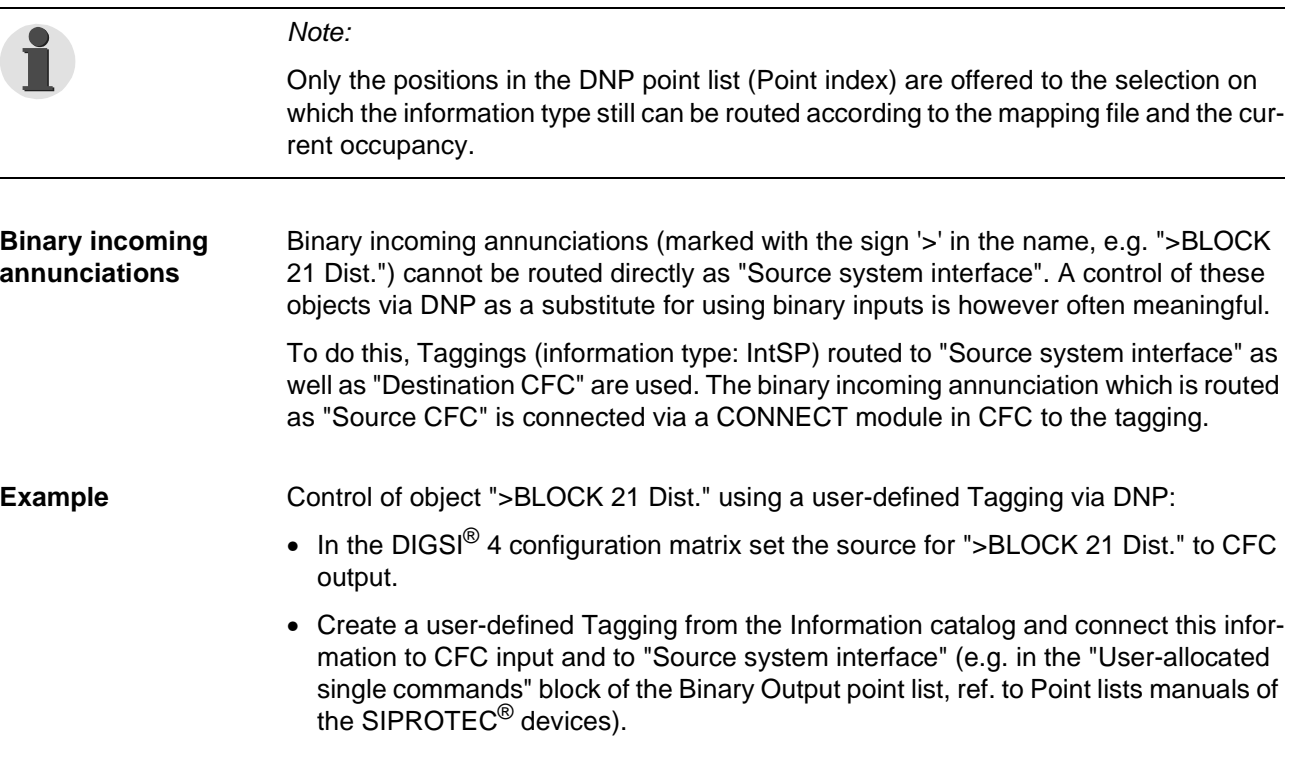

- Open a CFC working page and insert a CONNECT module.
- Connect the input ("BO X") of the CONNECT module with user-defined Tagging object.
- Connect the output ("Y BO") of the CONNECT module with the operand ">BLOCK 21 Dist." (group: "21 Dis general").
- Save and translate the CFC working page.

The object ">BLOCK 21 Dist." (and with that the associated protective function) can be influenced by changing the value of the user-defined Tagging object via DNP now.

# <span id="page-40-2"></span><span id="page-40-0"></span>**3.4 Scaling of measured values**

Measured values will be transferred via DNP between the SIPROTEC® device and the DNP master as integer values but they are in general available in the SIPROTEC<sup>®</sup> device in floating-point format as a percentage referred to the parameterized nominal values of the primary equipment.

### <span id="page-40-1"></span>**3.4.1 Measurement conversion**

Before transmission of a measured value via DNP a measurement conversion (scaling) must be executed in the SIPROTEC<sup>®</sup> device.

<span id="page-40-3"></span>**Scaling** Scaling of a measured value to the format for the transmission via DNP means the definition of:

- <span id="page-40-5"></span>• Type,
- Scaling factor,
- Zero offset.
- **Type** Decision, whether the measured value is transmitted as percentage value or whether a conversion shall take place into primary or secondary value before (depending on the measured value not all of these three possibilities are available, e.g. no secondary values for power values).
- <span id="page-40-6"></span>**Threshold value** Changes of measured values are transmitted using DNP object 32 (Analog Change Event) only if the accumulated change differences of the 16-Bit Analog Input exceed the threshold value.
- <span id="page-40-4"></span>**Scaling factor** The measured value in the SIPROTEC<sup>®</sup> device (floating-point format) is multiplied by the Scaling factor before transformation to an integer value. With that it is possible to transfer fractional digits by multiplication by a multiple of 10 in the integer value.
- <span id="page-40-7"></span>**Zero offset** The Zero offset is added to the result of the multiplication of the measured value in the SIPROTEC<sup>®</sup> device (floating-point format) by the scaling factor.

The measured value in the integer format for transmission via DNP is calculated summarizing according to the following formula:

Measured value<sub>Integer</sub> = Measured value<sub>Float</sub> \* Scaling factor + Zero offset

in which "Measured value<sub>Float</sub>" is a percentage value or, if necessary, changed into primary value or secondary value before (according to the definition of Type).

### <span id="page-41-0"></span>**3.4.2 Number representation in dependence of the parametrization**

For specification of the scaling of a measured value it must be known in which number format (number of the relevant fractional digits) the measured value is available in the SIPROTEC<sup>®</sup> device and to which unit it refers.

<span id="page-41-1"></span>**Percentage value** A scaling factor of 100 is recommended for percentage values. With that the "Measured value<sub>Integer</sub>" in the DNP message has to be interpreted as:

+/- 32767 corresponds to +/- 327.67 %

<span id="page-41-3"></span>**Secondary value** The transmission of a measured value as secondary value is meaningful only in few cases (e.g. transducer measured values in mA).

> The number of significant fractional digits depends on the installations and transducers data.

<span id="page-41-2"></span>**Primary value** The fractional digits and the respective unit at primary values depends tightly on the parameterized nominal values of the primary equipment (DIGSI® 4: "Power system data 1" and "Power system data 2").

> **Voltages: V**a**, V**b**, V**c**, V**a-b**, V**b-c**, V**a-c**, 3V**0**, V1, V2** Parameter: 1103 Full Scale Voltage

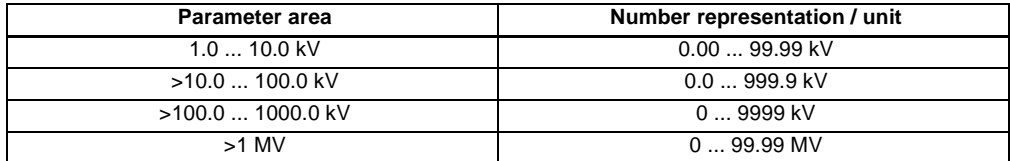

### **Displacement voltages: V<sub>N</sub>**

Parameter: 0203 Voltage Transformer - Rated Primary Voltage 0211 Ratio factor  $V_{\text{ph}}/V_{\text{delta}}$ 

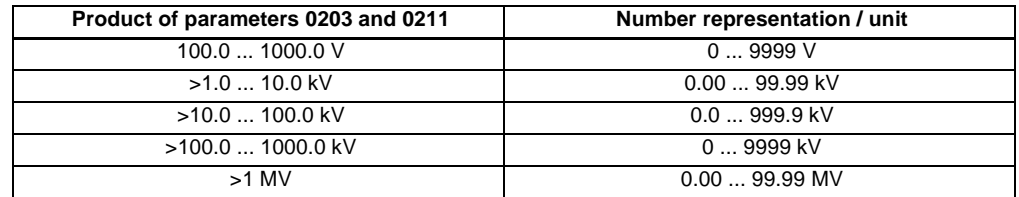

### **Currents: I**a**, I**b**, I**c**, 3I**0**, I**1**, I**<sup>2</sup>

Parameter: 1104 Full Scale Current

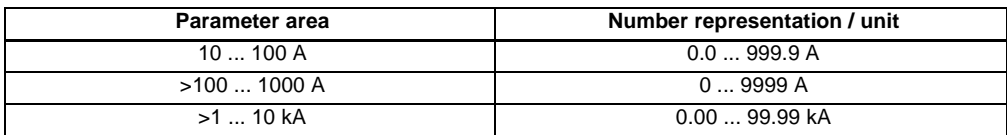

### **Ground currents:**  $I_{Ns}$ **,**  $I_N$

Parameter: 0205 Current Transformer – Rated Primary Current 0221 Ratio factor  $I_4$  /  $I_{ph}$  for CT's

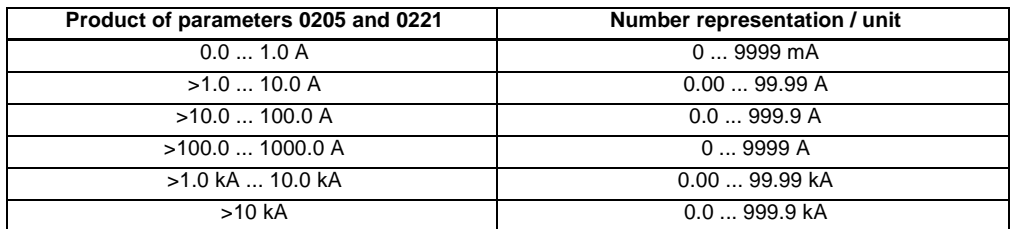

### **Power: P, Q, S**

Parameter: 1103 Full Scale Voltage 1104 Full Scale Current

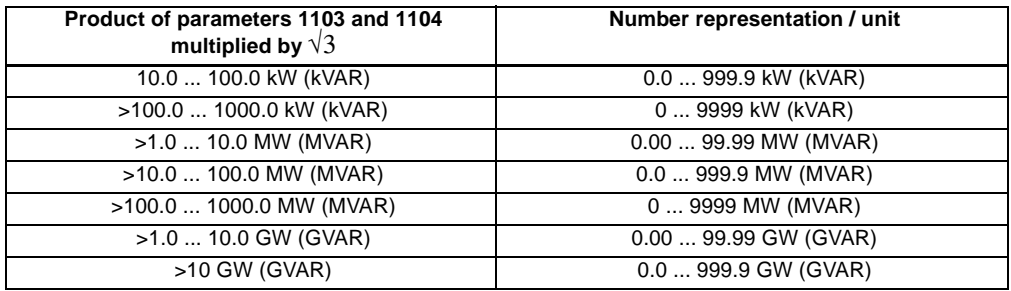

**Example Example** Definition of the scaling for a power measurement value

In the parameter set is configured:

Full Scale Voltage (1103):  $V_{\text{prim}} = 400 \text{ kV}$ 

Full Scale Current  $(1104):I<sub>prim</sub> = 1000 A$ 

It follows:

 $V_{\text{prim}}$  \*  $I_{\text{prim}}$  \*  $\sqrt{3}$  = 692.82 MW (MVAR)

In the SIPROTEC<sup>®</sup> device the power measurement values are available with the following number representation and unit (see table above):

0 ... 9999 MW (MVAR)

According to this a scaling factor of 1 is meaningful.

With that the "Measured value<sub>Integer</sub>" in the DNP message has to be interpreted as:

+/- 32768 corresponds to +/- 32768 MW (MVAR)

# <span id="page-43-2"></span><span id="page-43-0"></span>**3.4.3 Parametrization of scaling values in DIGSI® 4**

The "Object properties" dialog window contains for measured values -besides the property sheet "Protocol info source" or "Protocol info destination" – an additional property sheet titled "Measured value destination".

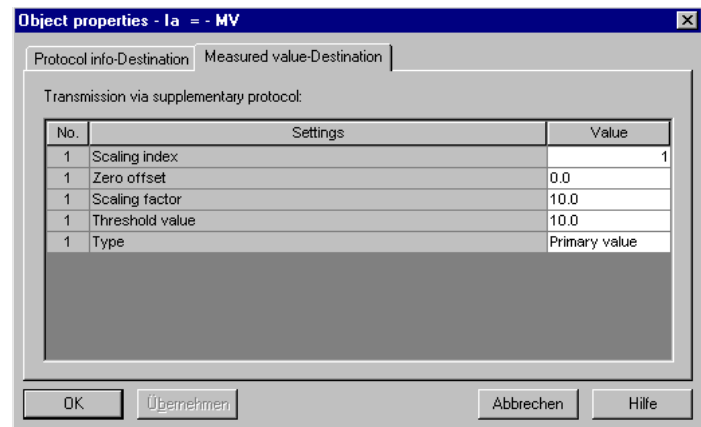

Figure 3-9 Scaling settings of a measured value

<span id="page-43-1"></span>The change of the scaling and with that customization to the installation-specific operating values is made by selection of one scaling index in the "Object properties" dialog window of the measured value.

<span id="page-43-3"></span>**Scaling index** A predefined scaling possibility (settings of Type, Threshold value, Scaling factor and Zero offset) is summarized using a scaling index.

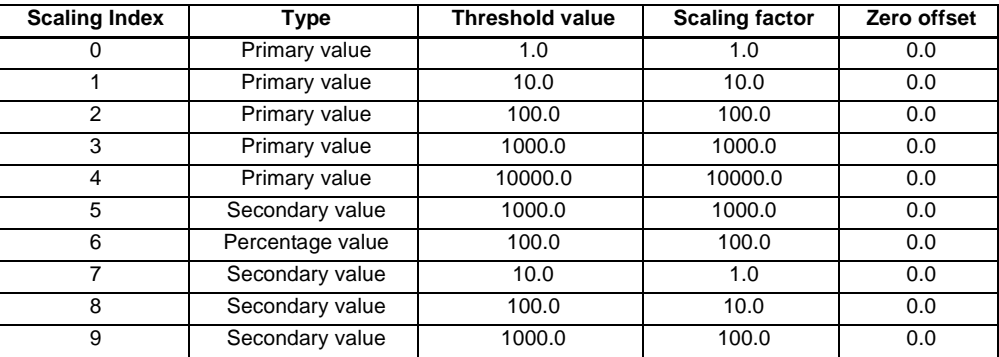

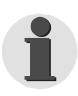

### Note:

If after change of the scaling a bus specific parameter is changed (e.g. DNP Slave address, ref. to chap. [3.2\)](#page-30-3), then all scalings are reset to their defaults according to the point lists (ref. to Point lists manuals of the SIPROTEC<sup>®</sup> devices) again.

# <span id="page-44-2"></span><span id="page-44-0"></span>**3.5 Time synchronisation**

<span id="page-44-4"></span>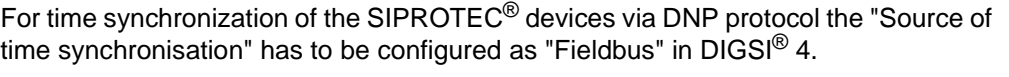

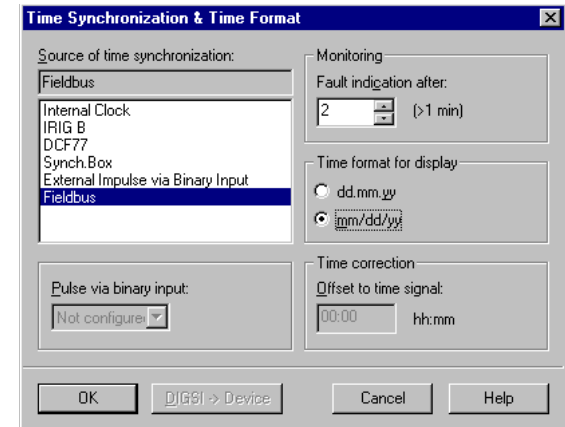

<span id="page-44-3"></span>Figure 3-10 Source of time synchronisation

<span id="page-44-1"></span>Two additional parameter influence the time synchronisation:

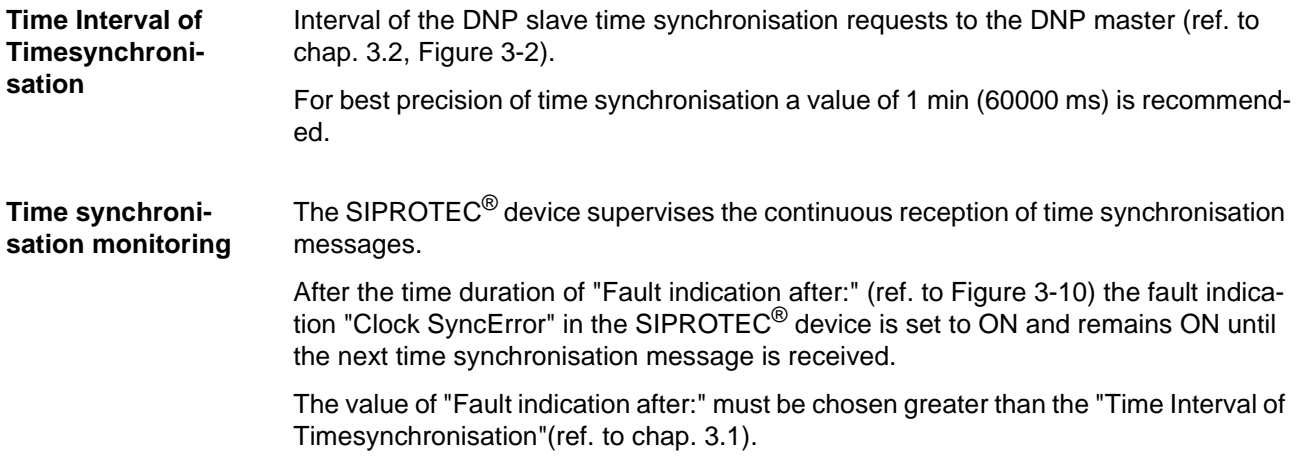

# <span id="page-46-2"></span><span id="page-46-1"></span><span id="page-46-0"></span>**Hardware interface 1988**

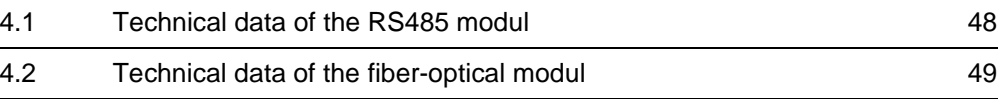

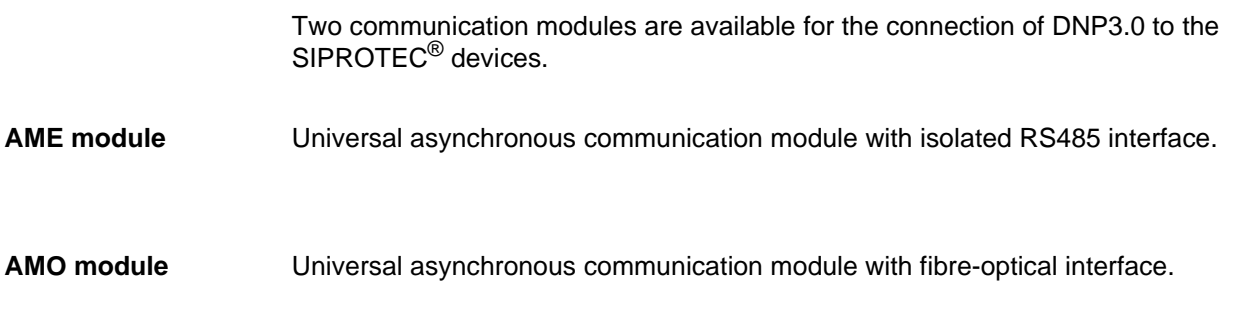

# <span id="page-47-3"></span><span id="page-47-2"></span><span id="page-47-0"></span>**4.1 Technical data of the RS485 modul**

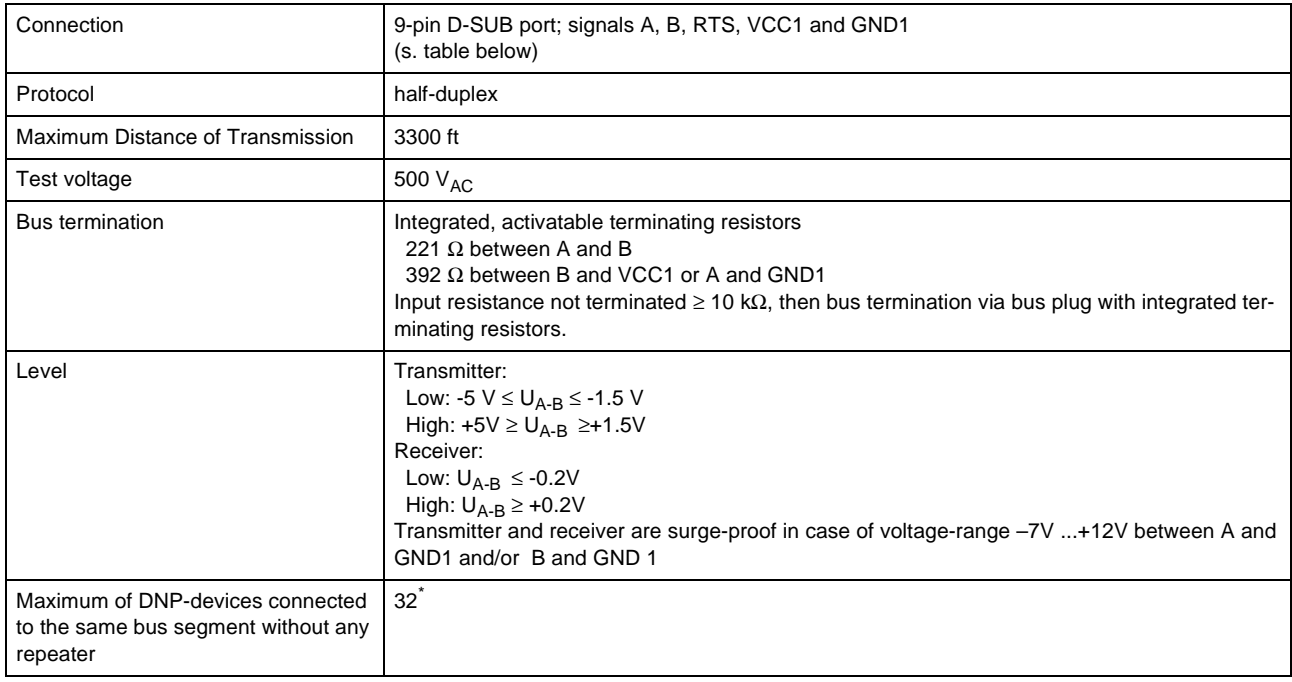

Table 4-1 Technical data of the connection via the RS485 module

<span id="page-47-1"></span>\*For exclusive utilisation of **AME** modules at the bus.

This value could be smaller depending on the used DNP master and further modules at the bus.

If more then 32 devices at the bus are needed, RS485 repeaters which support bit retiming have to be used

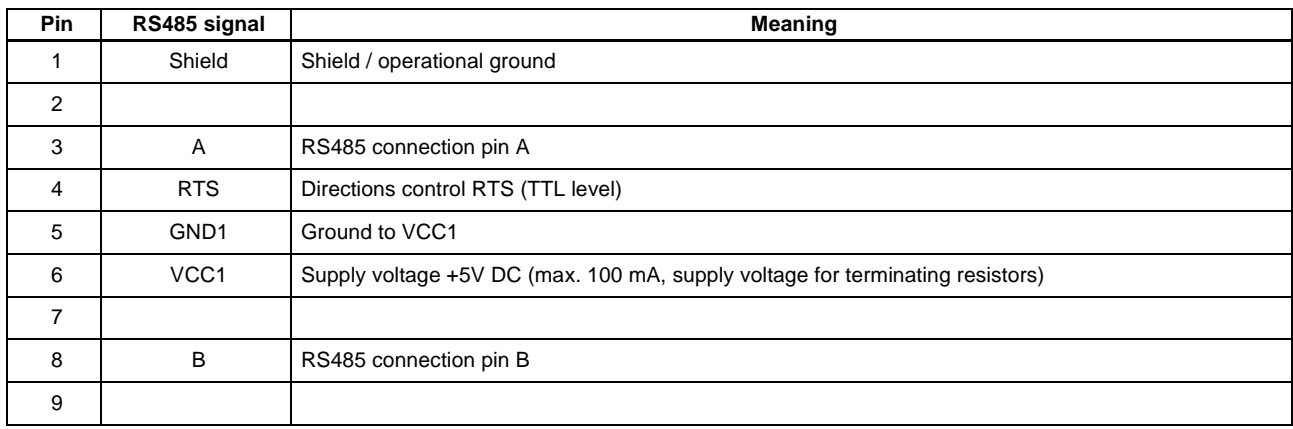

Table 4-2 Assignment of the bus connection at the device (D-SUB outlet)

# <span id="page-48-4"></span><span id="page-48-3"></span><span id="page-48-1"></span><span id="page-48-0"></span>**4.2 Technical data of the fiber-optical modul**

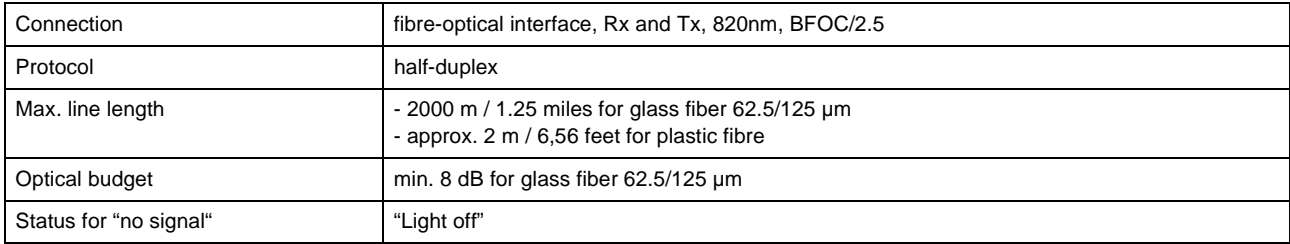

<span id="page-48-2"></span>Table 4-3 Technical data of the connection via fibre-optical module

# <span id="page-50-1"></span><span id="page-50-0"></span>**Glossary**

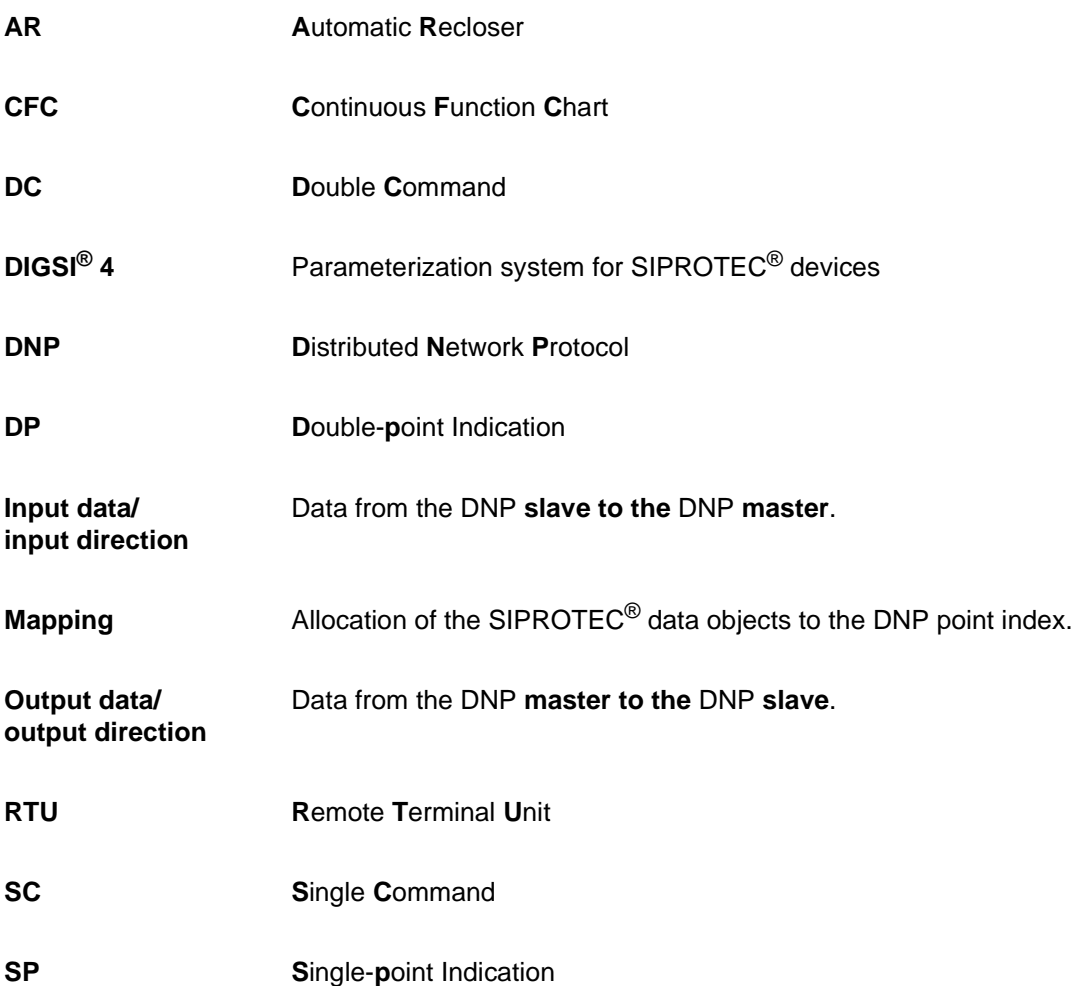

# <span id="page-52-1"></span><span id="page-52-0"></span>**Index**

# **A**

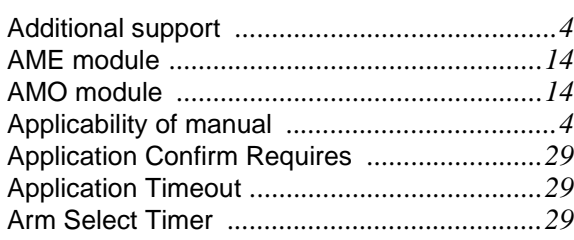

# **B**

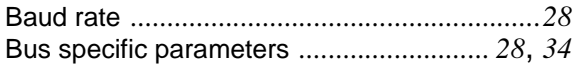

# **C**

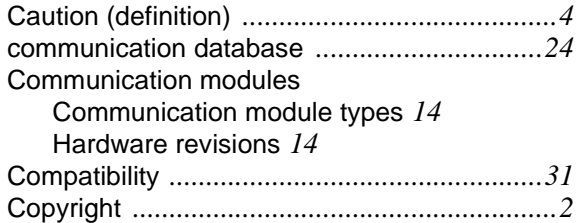

# **D**

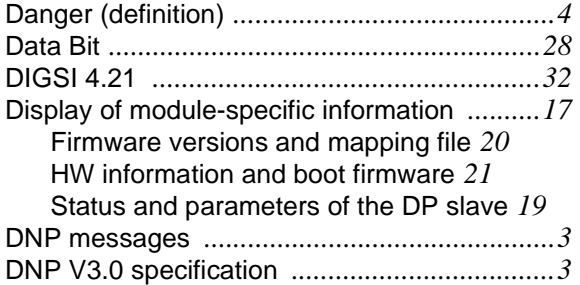

# **E**

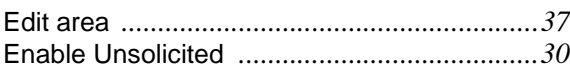

# **F**

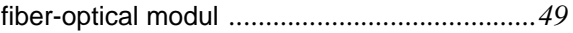

# **G**

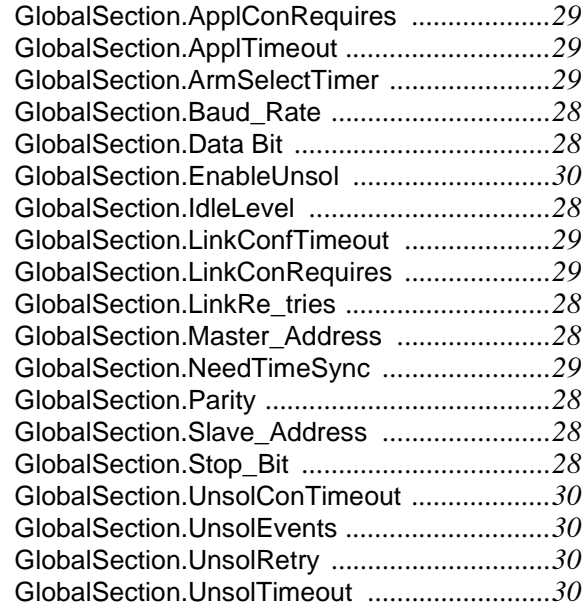

# **H**

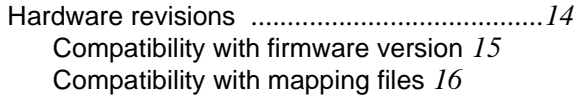

# **I**

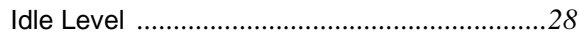

# **L**

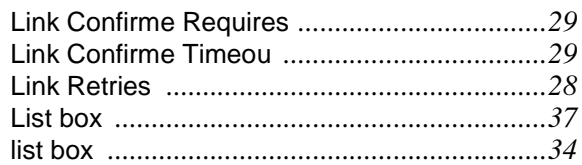

# **M**

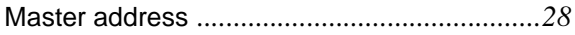

### **N**

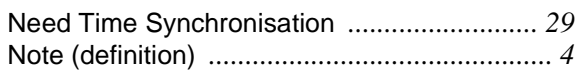

# **P**

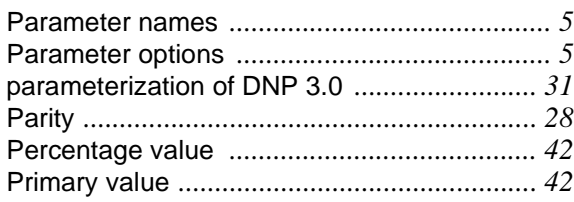

# **Q**

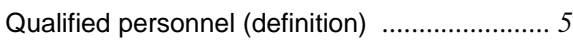

# **R**

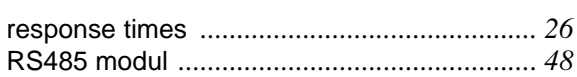

# **S**

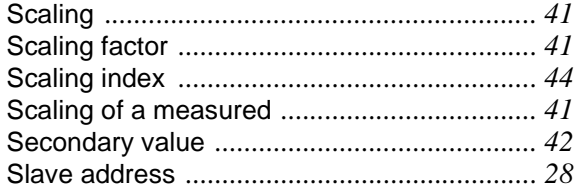

### standard mappings *[........................................ 31](#page-30-6)* Stop Bit *[.......................................................... 28](#page-27-19)* Symbol conventions *[........................................ 5](#page-4-3)*

# **T**

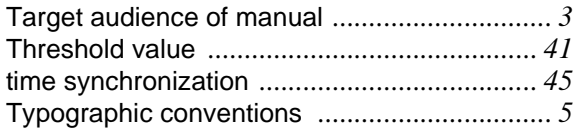

# **U**

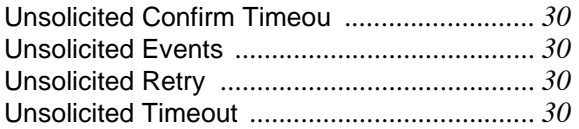

# **V**

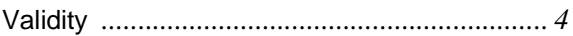

## **W**

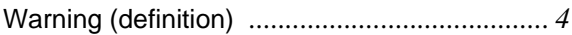

# **Z**

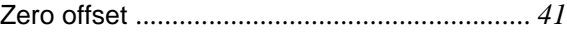

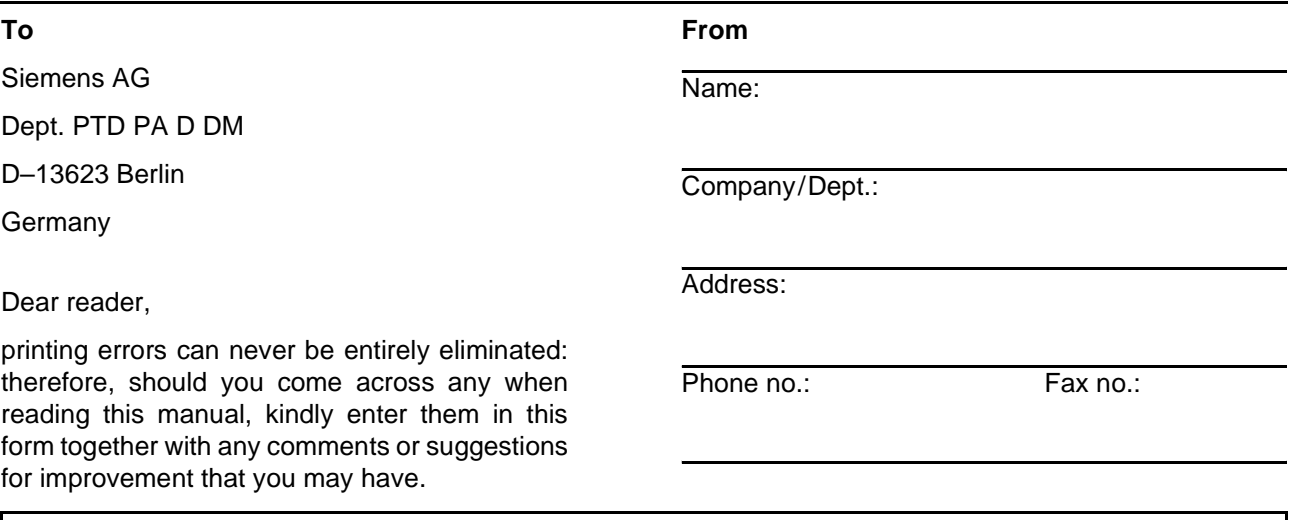

# **Corrections/Suggestions**

Subject to technical alteration

Siemens Aktiengesellschaft **Christian Schwaren auch C53000-L1840-A001-03** 

Copying of this document and giving it to others and the use or communication of the contents thereof, are forbidden with-out express authority. Offenders are liable to the payment of damages. All rights are reserved in the event of the grant of a patent or the registration of a utility model or design.